Районный отдел образования местной администрации Кваркенского района Муниципальное автономное учреждение дополнительного образования «Кваркенский Центр внешкольной работы»

Программа принята к реализации метолическим советом МАУДО "Кваркенский Центр внешкольной работы" Протокол № 1 от 31.08.2023года

**УТВЕРЖДАЮ МАУЛО** Директор МАУДО **«КВАРКЕНСКИКУ КВАРКенский ЦВР»** Обилей Алтаева Г.Л. Приказ № 39 от 31.08.2023 года Дата корректировки «31» августа 2023г.

# ДОПОЛНИТЕЛЬНАЯ ОБЩЕОБРАЗОВАТЕЛЬНАЯ ОБЩЕРАЗВИВАЮЩАЯ ПРОГРАММА

#### технической направленности

## «ИНФОРМАШКА»

Возраст детей: 7 - 10 лет Срок реализации: 4 года

> Автор - составитель: Ульянкин Вячеслав Георгиевич, педагог дополнительного образования

2020 год

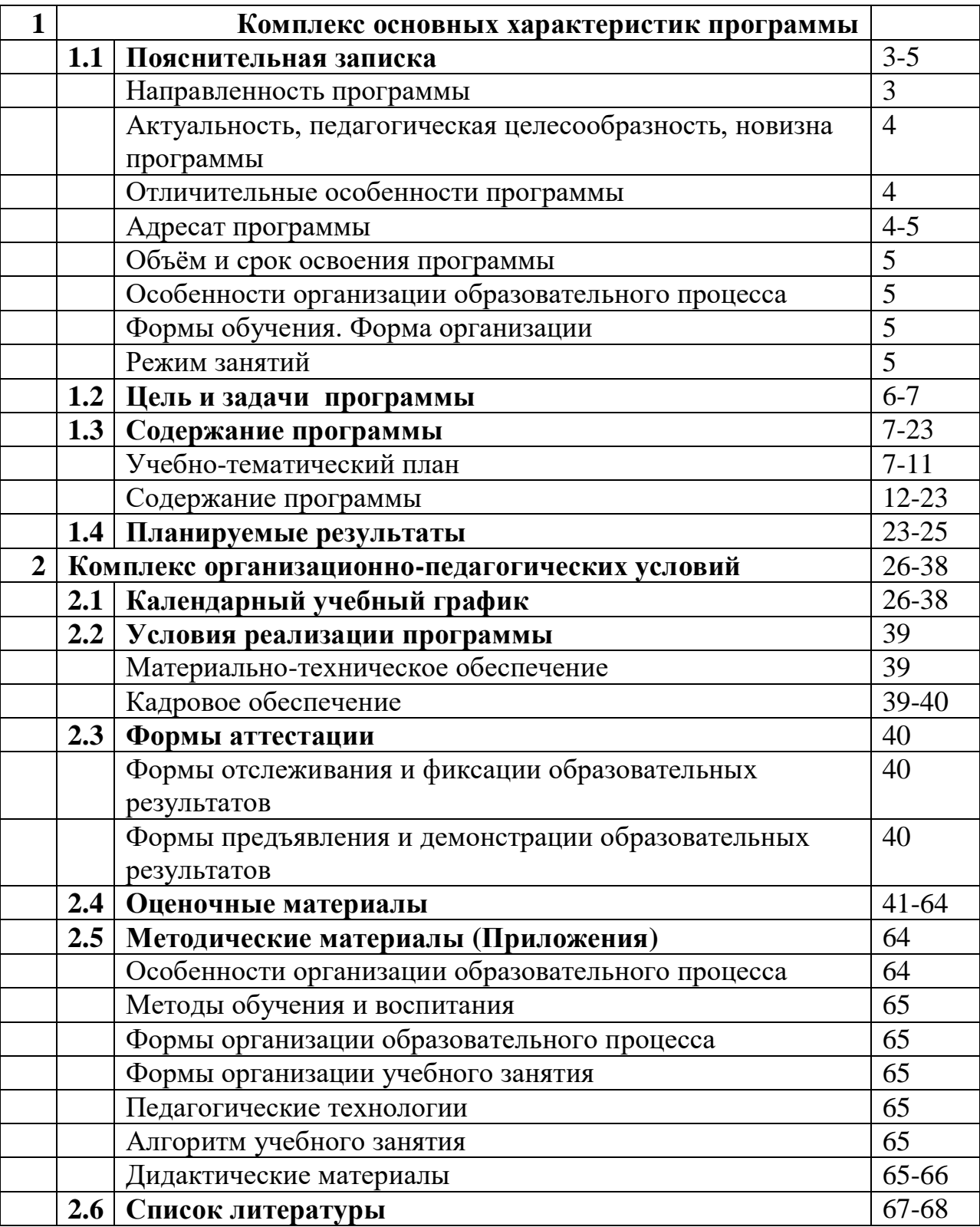

# **Содержание**

#### **1. Комплекс основных характеристик программы**

#### **1.1. Пояснительная записка**

1.1 Направленность программы:

Дополнительная общеобразовательная общеразвивающая программа «Информашка» имеет техническую **направленность** и предполагает базовый уровень освоения.

Программа составлена на основе следующих нормативно-правовых документов:

– Конвенция о правах ребенка (одобрена Генеральной Ассамблеей ООН 20.11.1989) (вступила в силу для СССР 15.09.1990г.);

– Федеральный закон от 29.12.2012 г. № 273-ФЗ (ред. от 03.02.2014 г. № 11-ФЗ) «Об образовании в Российской Федерации»;

– Закон Оренбургской области от 6 сентября 2013 г. № 1698/506-V-ОЗ «Об образовании в Оренбургской области» (c изменениями на 29/10/2015);

– Указ Президента РФ от 01.06.2012 г. № 761 «О Национальной стратегии действий в интересах детей на 2012 – 2017 годы»;

– Распоряжение Правительства РФ от 15.05.2013г. № 792-р «Об утверждении государственной программы Российской Федерации «Развитие образования» на 2013 – 2020 годы»;

- Государственная программа «Развитие системы образования Оренбургской области» на 2014-2020гг. (Постановление правительства Оренбургской области от 28.06.2013г. № 553-п.п.);

– Приказ Минобрнауки России от 29.08.2013г. № 1008 «Об утверждении Порядка организации и осуществления образовательной деятельности по дополнительным общеобразовательным программам»;

 - Письмо Минобрнауки России от 18.11.2015г. № 09-3242 «Методические рекомендации по проектированию дополнительных общеразвивающих программ (включая разноуровневые программы)»

Уровень освоения программы:

Уровень освоения программы – общекультурный (базовый). Он предполагает использование и реализацию форм организации материала, которые допускают освоение специализированных знаний в рамках содержательно-тематического направления программы.

#### **Актуальность программы**.

Современное общество живет в мире постоянного умножения потока информации, которая каждые несколько лет практически удваивается. «Завтра» наших детей - это информационное общество. Работа с информацией стала отдельной специальностью, остро востребованной на рынке труда. Для адаптации в современном обществе и реализации в полной мере своего творческого потенциала каждому человеку необходимо владеть новейшими информационными технологиями.

Актуальность программы в том, что программа позволяет педагогу концентрировать внимание на индивидуальности каждого ребенка, помогает развитию личности через техническое творчество. Занятия в объединении «Информашка» стимулируют творческую деятельность, создают условия для развития личностных качеств обучающихся.

## **Отличительные особенности программы**

Отличительной особенностью данной программы от уже существующих является усиление практической направленности деятельности обучающихся, она составлена с учётом интересов детей, их возможностей, уровня подготовки и владения практическими умениями и навыками и охватывает познавательную сферу основ информатики и ИКТ.

Предлагаемая программа предназначена для формирования элементов логической и алгоритмической грамотности, коммуникативных умений младших школьников с применением групповых форм организации занятий и использованием современных средств обучения. Создание на занятиях ситуаций активного поиска, предоставление возможности сделать собственное «открытие», знакомство с оригинальными путями рассуждений позволят обучающимся реализовать свои возможности, приобрести уверенность в своих силах.

### **Адресат программы**

Программа «Информашка» носит научно-технический характер и рассчитана на детей 6-10 лет. Многочисленные наблюдения педагогов, исследования психологов показали, что ребенок, не научившийся учиться, не овладевший приемами мыслительной деятельности в начальных классах школы. Ведь известно, что до 70 % личностных качеств закладываются в начальной школе. Это еще раз доказывает актуальность этого курса.

Нередко дети, поступившие в школу, умеют читать, считать и, казалось бы, на первый взгляд, полностью подготовлены к школьному обучению. Однако часть из них уже в первые месяцы обучения стоят перед трудностями: не могут решить задачу и объяснить ее решение, обнаруживаются трудности в формулировании определенных правил и понятий, установлении и обосновании причинно-следственных связей. Одна из распространенных причин такого положения — недостаточное развитие в дошкольном возрасте словесно-логического мышления. Чем раньше начать стимулировать и развивать логическое мышление, тем более высоким окажется его уровень познавательной деятельности, тем быстрее осуществится плавный естественный переход от конкретного мышления к более сложной форме словесно - логическому.

#### **Объём и сроки освоения программы**

Общее количество учебных часов, запланированных на 4 года обучения – 144 часа.

Продолжительность программы – 4 года.

Представленная программа организации работы объединения «Информашка» реализуется в течение четырех лет, с первого года обучения по четвертый год обучения.

Программа предусматривает работу объединения по 36 часов во всех годах обучения. Всего на организацию отводится 144 часа.

#### **Форма обучения - очная**

#### **Особенности организации образовательного процесса**

Основная форма организации занятия – групповая.

При реализации проектов и исследовательских работ возможны минигруппы по 2-3 человека, а также индивидуальная работа.

Реализация программы предполагает следующие формы занятий: лекции, беседы, экскурсии, комбинированное учебное занятие, занятие-презентация, деловые и ролевые игры, проектная и исследовательская деятельность.

#### **Режим занятий.**

Периодичность и продолжительность занятий Общее количество часов в год – 36 часов.

Количество часов и занятий в неделю – занятия проводятся 1 раз в неделю по 1 часу, 4 группы по 36 часов в каждой всего 144 часа.

Наполняемость групп обуславливается требованиями СанПиН 2.4.4.1251- 03 «Санитарно-эпидемиологические требования к учреждениям дополнительного образования детей (внешкольные учреждения)». В группу принимаются все желающие дети, но не более 10 человек. Расписание занятий составляется с учетом пожеланий обучающихся, их родителей, а также возможностей учреждения.

#### **1.2. ЦЕЛЬ И ЗАДАЧИ ПРОГРАММЫ.**

Цель общеобразовательной программы «Информашка» - воспитание творческой личности, обогащенной общетехническими знаниями и умениями.

В ходе обучения по данной программе решаются следующие задачи

общего учебного процесса:

Личностные

- формирование общеучебных умений: логического и алгоритмического мышления, развитие внимания и памяти, привитие навыков самообучения, коммуникативных умений и элементов информационной культуры, умений работать с информацией (осуществлять передачу, хранение, преобразование и поиск);

- формирование умения представлять информацию различными способами (в виде чисел, текста, рисунка, таблицы, схемы), упорядочивать информацию по алфавиту и числовым значениям (возрастанию и убыванию) строить простейшие логические выражения с использованием связок "и", "или", "не", "найдется", "для всех";

- формирование понятий "команда", "исполнитель", "алгоритм" и умений составлять алгоритмы для учебных исполнителей;

- закреплять и расширять знания, полученные на занятиях, способствовать их систематизации;

#### Метапредметные

- развитие первоначальных способностей ориентироваться в информационных потоках окружающего мира и применять точную и понятную инструкцию при решении учебных задач и в повседневной жизни;

- привитие ученикам необходимых навыков использования современных компьютерных и информационных технологий для решения учебных и практических задач.

#### Образовательные

- воспитывать в ребенке доброжелательность, трудолюбие, умение работать в коллективе, уважение к чужому труду;

- развитие первоначальных способностей ориентироваться в информационных потоках окружающего мира и применять точную и понятную инструкцию при решении учебных задач и в повседневной жизни;

- воспитание интереса к информационной и коммуникативной деятельности, этическим нормам работы с информацией; воспитание бережного отношения к техническим устройствам.

Возраст детей, участвующих в реализации данной программы - 6 - 10 лет.

Программа рассчитана на 4 года обучения.

Знания, умения и навыки, полученные обучающимися на занятиях по данной программе, необходимы учащимся для продолжения образования и последующего освоения базового курса информатики.

# 1.3. СОДЕРЖАНИЕ ПРОГРАММЫ

# Учебно-тематический план 1 год обучения

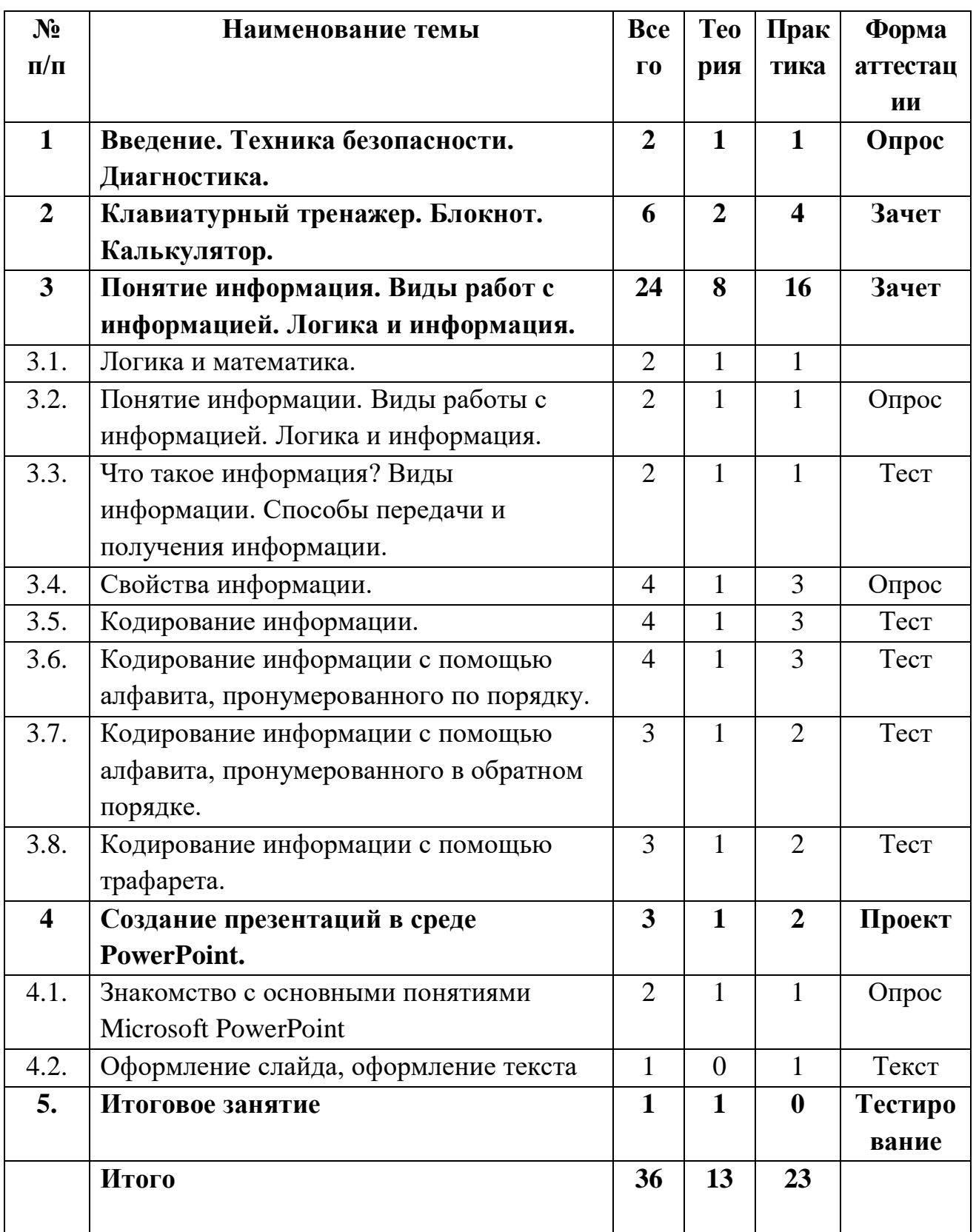

# Учебно-тематический план 2 год обучения

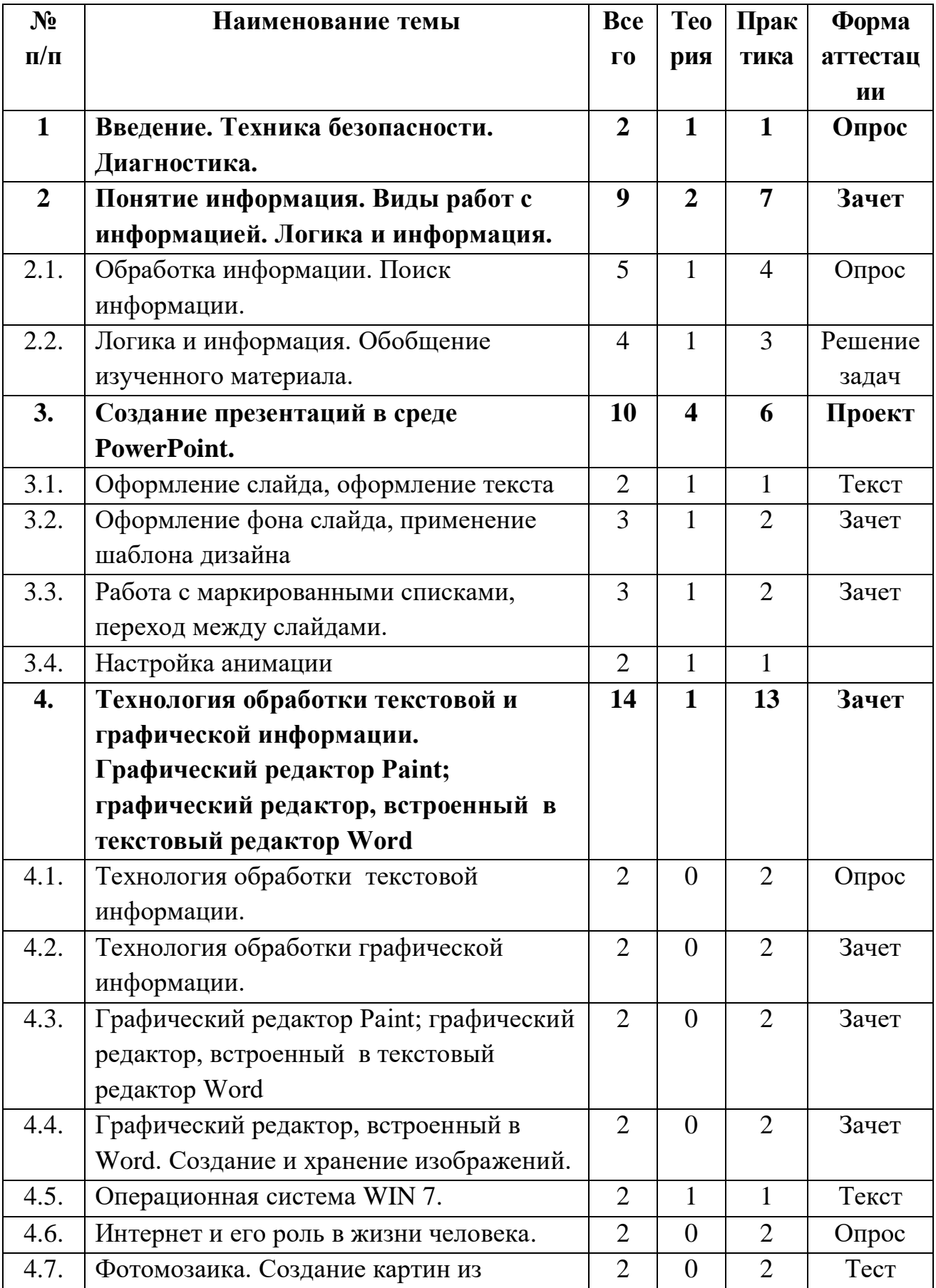

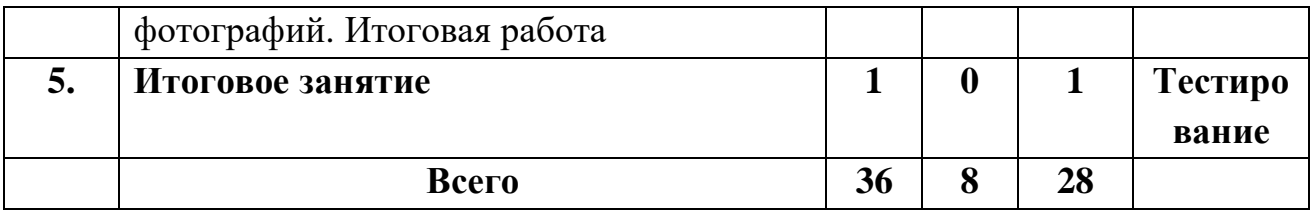

# Учебно-тематический план 3 год обучения

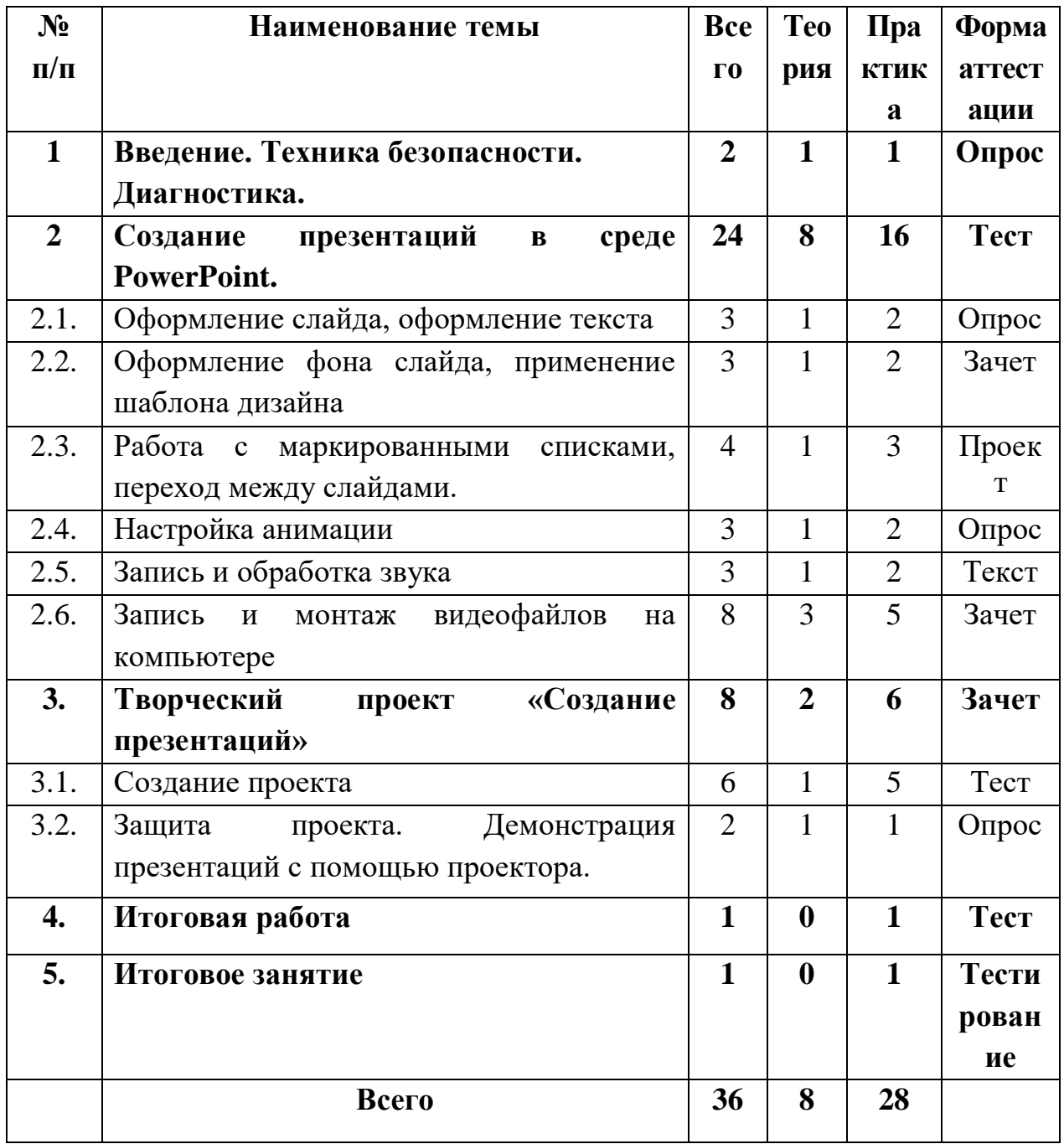

#### **№ п/п Наименование темы Всего Теория Практика Форма аттестации 1. Введение. Техника безопасности. Диагностика. 2 1 1 Опрос 2. Технология обработки текстовой и графической информации. Графический редактор Раint; графический редактор, встроенный в текстовый редактор Word. 10 5 5 Зачет** 2.1. Текстовый редактор. Назначение и основные возможности.  $2 \mid 1 \mid 1 \mid \text{IDocKT}$ 2.2. Технология обработки текстовой информации. 2 1 1 Опрос 2.3. Форматирование и редактирование документа. 2 1 1 1 Teker 2.4. Технология обработки графической информации. 2 1 1 1 Зачет 2.5. Графический редактор Раint. 2 1 1 1 <sup>3</sup> Зачет **3. Творческий проект «Создание открытки». 12 2 10 Тест 4. Конкурс рисунков 4 2 2 Проект 5.**  $\begin{array}{c|c|c|c|c|c} 3$ ащита информации  $\begin{array}{c|c|c} 2 & 1 & 1 \end{array}$  1 **O**прос **6. Программа создание трехмерной компьютерной графики Blender 2 1 1 Опрос 7. Итоговая аттестация 2 2 0 Тест 8. Итоговое занятие 2 0 2 Тестирова ние**

## **Учебно-тематический план 4 год обучения**

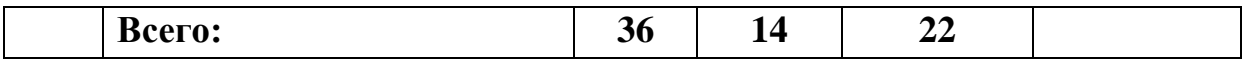

## **Содержание учебного плана 1 года обучения**

Раздел 1. Введение. Техника безопасности. Диагностика – 2 часа

Теория: Техника безопасности в компьютерном классе. Компьютеры в жизни человека. Классификация компьютеров по функциональным возможностям.

Практическая работа: Начальная аттестация. Практическая работа на ПК.

Формы занятий: беседа, упражнения, контроль.

Методическое обеспечение: словесный, наглядный, практический методы, техническое оснащение - компьютеры.

Раздел 2. Повторение изученного материала. Клавиатурный тренажер. Блокнот. Калькулятор – 6 часов

Теория: Повторение изученного материала.

Практическая работа: Клавиатурный тренажер. Блокнот. Калькулятор. Практическая работа на ПК.

Формы занятий: беседа, упражнения, контроль.

Методическое обеспечение: словесный, наглядный, практический методы, техническое оснащение - компьютеры.

Раздел 3. Понятие информация. Виды работ с информацией. Логика и информация – 24 часа

Тема 3. 1 Логика и математика – 2 часа

Теория: Логика и математика.

Практическая работа: Игра "Веселая информатика". Кодирование информации.

Формы занятий: инструктаж, упражнения, игры, контроль.

Методическое обеспечение: словесный, наглядный, практический методы, техническое оснащение - компьютеры.

Тема 3.2. Понятие информации. Виды работы с информацией. Логика и информация – 2 часа

Теория: Понятие информации. Виды работы с информацией. Логика и информация.

Практическая работа: Игра "Учение с увлечением". Кодирование информации.

Формы занятий: инструктаж, упражнения, игры, контроль.

Методическое обеспечение: словесный, наглядный, практический методы, техническое оснащение - компьютеры.

Тема 3.3. Что такое информация? Виды информации. Способы передачи и получения информации – 2 часа

Теория: Что такое информация? Виды информации. Способы передачи и получения информации.

Практическая работа:

Формы занятий: инструктаж, упражнения, игры, контроль.

Методическое обеспечение: словесный, наглядный, практический методы, техническое оснащение - компьютеры.

Тема 3.4. Свойства информации – 4 часа

Теория: Свойства информации.

Практическая работа:

Формы занятий: инструктаж, упражнения, игры, контроль.

Методическое обеспечение: словесный, наглядный, практический методы, техническое оснащение - компьютеры.

Тема 3.5. Кодирование информации – 4 часа

Теория: Кодирование информации.

Практическая работа: Игра «Кодирование». Кодирование информации - упражнения.

Формы занятий: инструктаж, упражнения, игры, контроль.

Методическое обеспечение: словесный, наглядный, практический методы, техническое оснащение - компьютеры.

Тема 3.6. Кодирование информации с помощью алфавита, пронумерованного по порядку – 4 часа

Теория: Кодирование информации с помощью алфавита, пронумерованного по порядку.

Практическая работа: Кодирование информации с помощью алфавита, пронумерованного по порядку - упражнения. Игра «Кодирование».

Формы занятий: инструктаж, упражнения, игры, контроль.

Методическое обеспечение: словесный, наглядный, практический методы, техническое оснащение - компьютеры.

Тема 3.7. Кодирование информации с помощью алфавита, пронумерованного в обратном порядке – 3 часа

Теория: Кодирование информации с помощью алфавита, пронумерованного в обратном порядке.

Практическая работа: Кодирование информации с помощью алфавита, пронумерованного в обратном порядке - упражнения.

Формы занятий: инструктаж, упражнения, игры, контроль.

Методическое обеспечение: словесный, наглядный, практический методы, техническое оснащение - компьютеры.

Тема 3.8. Кодирование информации с помощью трафарета – 3 часа Теория: Кодирование информации с помощью трафарета.

Практическая работа: Кодирование информации с помощью трафарета - упражнения.

Формы занятий: инструктаж, упражнения, игры, контроль.

Методическое обеспечение: словесный, наглядный, практический методы, техническое оснащение – компьютеры

Раздел 4. Создание презентаций в среде PowerPoint – 3 часа

Тема 4.1. Знакомство с программой Microsoft PowerPoint – 2 часа.

Теория: Знакомство с программой Microsoft PowerPoint. Панель меню, панель инструментов редактора PowerPoint.

Практическая работа: работа на ПК с программой Microsoft PowerPoint.

Формы занятий: беседа, упражнения, контроль.

Методическое обеспечение: словесный, наглядный, практический методы, техническое оснащение - компьютеры.

Тема 4.2. Оформление слайда, оформление текста – 1 час.

Теория: Оформление слайда, оформление текста.

Практическая работа: Оформление слайда, оформление текста.

Формы занятий: беседа, упражнения, контроль.

Методическое обеспечение: словесный, наглядный, практический методы, техническое оснащение - компьютеры.

Раздел 5. Итоговое занятие – 1 час.

Теория: Подведение итогов работы объединения за год. Организация выставки лучших работ. Поощрение актива.

Практическая работа: Практическая работа на ПК, подготовка работ к итоговой выставке.

Формы занятий: беседа, итоговая выставка.

Методическое обеспечение: техническое оснащение – компьютеры, проектор.

## **Содержание учебного плана 2 года обучения**

Раздел 1. Введение. Техника безопасности. Диагностика – 2 часа

Теория: Техника безопасности в компьютерном классе. Компьютеры в жизни человека. Классификация компьютеров по функциональным возможностям.

Практическая работа: Начальная аттестация. Практическая работа на ПК.

Формы занятий: беседа, упражнения, контроль.

Методическое обеспечение: словесный, наглядный, практический методы, техническое оснащение - компьютеры.

Раздел 2. Понятие информация. Виды работ с информацией. Логика и информация – 9 часов

Тема 2.1. Обработка информации. Поиск информации – 5 часов

Теория: Обработка информации. Поиск информации.

Практическая работа: Обработка информации базы данных. Поиск информации.

Формы занятий: инструктаж, упражнения, игры, контроль.

Методическое обеспечение: словесный, наглядный, практический методы, техническое оснащение – компьютеры

Тема 2.2. Логика и информация. Обобщение изученного материала – 4 часа

Теория: Логика и информация. Обобщение изученного материала.

Практическая работа:

Формы занятий: инструктаж, упражнения, игры, контроль.

Методическое обеспечение: словесный, наглядный, практический методы, техническое оснащение – компьютеры.

Раздел 3. Создание презентаций в среде PowerPoint – 10 часов

Тема 3.1. Оформление слайда, оформление текста – 2 часа.

Теория: Оформление слайда, оформление текста.

Практическая работа: Оформление слайда, оформление текста.

Формы занятий: беседа, упражнения, контроль.

Методическое обеспечение: словесный, наглядный, практический методы, техническое оснащение - компьютеры.

Тема 3.2. Оформление фона слайда, применение шаблона дизайна – 3 часа.

Теория: Оформление фона слайда, применение шаблона дизайна.

Практическая работа: Оформление фона слайда, применение шаблона дизайна.

Формы занятий: беседа, упражнения, контроль.

Методическое обеспечение: словесный, наглядный, практический методы, техническое оснащение - компьютеры.

Тема 3.3. Работа с маркированными списками, переход между слайдами – 3 часов.

Теория: Работа с маркированными списками, переход между слайдами.

Практическая работа: Работа с маркированными списками, переход между слайдами.

Формы занятий: беседа, упражнения, контроль.

Методическое обеспечение: словесный, наглядный, практический методы, техническое оснащение - компьютеры.

Тема 3.4. Настройка анимации – 2 часа.

Теория: Настройка анимации.

Практическая работа: Настройка анимации.

Формы занятий: беседа, упражнения, контроль.

Методическое обеспечение: словесный, наглядный, практический методы, техническое оснащение - компьютеры.

Раздел 4. Технология обработки текстовой и графической информации. Графический редактор Раint, графический редактор, встроенный в текстовый редактор Word – 14 часов

Тема 4.1. Технология обработки текстовой информации – 2 часа

Теория: Технология обработки текстовой информации.

Практическая работа: Практическая работа "Набор текста и форматирование".

Формы занятий: инструктаж, самостоятельная работа на ПК, контроль.

Методическое обеспечение: словесный, наглядный, практический методы, техническое оснащение - компьютеры.

Тема 4.2. Технология обработки графической информации – 2 часа Теория: Технология обработки графической информации.

Практическая работа: Практическая работа "Создание рисунков".

Формы занятий: инструктаж, упражнения, контроль.

Методическое обеспечение: словесный, наглядный, практический методы, техническое оснащение - компьютеры.

Тема 4.3. Графический редактор Раint 2 часа

Теория: Графический редактор Раint.

Практическая работа: Практическая работа "Создание рисунков".

Формы занятий: инструктаж, самостоятельная работа на ПК, контроль.

Методическое обеспечение: словесный, наглядный, практический методы, техническое оснащение - компьютеры.

Тема 4.4. Графический редактор, встроенный в Word. Создание и хранение изображений – 2 часа

Теория: Создание и хранение изображений. Графический редактор, встроенный в Word. Создание и хранение изображений.

Практическая работа: Практическая работа "Создание рисунков".

Формы занятий: инструктаж, упражнения, контроль.

Методическое обеспечение: словесный, наглядный, практический методы, техническое оснащение - компьютеры.

Тема 4.5. Операционная система WIN 7 – 2 часа.

 Теория: Рабочий стол. Создание папки, ярлыка. Диспетчер задач. Справочная система.

Практика: Компьютерное тестирование.

Тема 4.6. Интернет и его роль в жизни человека – 2 часа.

 Теория: Поиск информации в сети Интернет. Копирование текста,

рисунка, сохранение и редактирование информации. Поиск и обработка информации по заданной теме.

 Практика: Выполнение задания по поиску, сохранению и редактированию информации по заданной теме.

Тема 4.7. Фотомозаика. Создание картин из фотографий – 2

часа.

 Теория: Фотомозаика. Что это такое и зачем она нужна. Интерфейс программы Artensoft Photo Mosaic Wizard. Панель инструментов.

Практика: Творческая работа создание мозаики из фотографий.

Раздел 5. Итоговое занятие – 1 час.

Теория: Подведение итогов работы объединения за год. Организация выставки лучших работ. Поощрение актива.

Практическая работа: Практическая работа на ПК, подготовка работ к итоговой выставке.

Формы занятий: беседа, итоговая выставка.

Методическое обеспечение: техническое оснащение – компьютеры, проектор.

### **Содержание учебного плана 3 года обучения**

Раздел 1. Введение. Техника безопасности. Диагностика – 2 часа

Теория: Техника безопасности в компьютерном классе. Компьютеры в жизни человека. Классификация компьютеров по функциональным возможностям.

Практическая работа: Начальная аттестация. Практическая работа на ПК.

Формы занятий: беседа, упражнения, контроль.

Методическое обеспечение: словесный, наглядный, практический методы, техническое оснащение - компьютеры.

Раздел 2. Создание презентаций в среде PowerPoint – 24 часа

Тема 2.1. Оформление слайда, оформление текста – 3 часа.

Теория: Оформление слайда, оформление текста.

Практическая работа: Оформление слайда, оформление текста.

Формы занятий: беседа, упражнения, контроль.

Методическое обеспечение: словесный, наглядный, практический методы, техническое оснащение - компьютеры.

Тема 2.2. Оформление фона слайда, применение шаблона дизайна – 3 часа.

Теория: Оформление фона слайда, применение шаблона дизайна.

Практическая работа: Оформление фона слайда, применение шаблона дизайна.

Формы занятий: беседа, упражнения, контроль.

Методическое обеспечение: словесный, наглядный, практический методы, техническое оснащение - компьютеры.

Тема 2.3. Работа с маркированными списками, переход между слайдами – 4 часов.

Теория: Работа с маркированными списками, переход между слайдами.

Практическая работа: Работа с маркированными списками, переход между слайдами.

Формы занятий: беседа, упражнения, контроль.

Методическое обеспечение: словесный, наглядный, практический методы, техническое оснащение - компьютеры.

Тема 2.4. Настройка анимации – 3 часа.

Теория: Настройка анимации.

Практическая работа: Настройка анимации.

Формы занятий: беседа, упражнения, контроль.

Методическое обеспечение: словесный, наглядный, практический методы, техническое оснащение - компьютеры.

Тема 2.5. Запись и обработка звука – 3 часа.

 Теория: Аудиозапись как информационный объект. Компьютерные средства записи и воспроизведения звука. Форматы звуковых файлов.

Практика: Практическая работа программе Audacity.

Тема 2.6. Запись и монтаж видеофайлов на компьютере – 8 часов.

 Теория: Программы - конвертеры. Программа Movie Maker. Интерфейс. Работа с фотографиями. Захват видео. Работа со звуком. Титры, спецэффекты, видеопереходы. Создание видеоролика, сохранение.

 Практика: Выполнение заданий: создание видеоролика из фотографий по заданной тематике, озвучивание видеоролика, спецэффекты, видеопереходы. конвертирование видеоролика, создание видеоролика из видеороликов по заданной тематике. Самостоятельная творческая работа.

Раздел 3. Творческий проект – 8 часов

Тема 3.1. Создание проекта – 6 часов

Теория: Выбор темы проектного задания. Оценка вопросов, раскрытие которых необходимо для выполнения проекта. Сбор и обработка необходимой информации. Разработка идеи выполнения проекта.

Практическая работа: Выбор темы проектного задания. Оценка вопросов, раскрытие которых необходимо для выполнения проекта. Сбор и обработка необходимой информации. Разработка идеи выполнения проекта. Выполнение проекта и оформление документации.

Формы занятий: инструктаж, упражнения, самостоятельная работа на ПК, контроль.

Методическое обеспечение: словесный, наглядный, практический методы, техническое оснащение - компьютеры.

Тема 3.2. Защита проекта. Демонстрация презентаций с помощью проектора – 2 часа.

Теория: Защита проекта.

Практическая работа: Защита проекта. Демонстрация презентаций с помощью проектора.

Формы занятий: инструктаж, самостоятельная работа на ПК, контроль.

Методическое обеспечение: словесный, наглядный, практический методы, техническое оснащение - компьютеры.

Раздел 4. Итоговая работа – 1 час

Теория: Подведение итогов работы объединения по созданию открыток. Защита лучших работ. Организация выставки. Поощрение актива.

Практическая работа: защита работы, итоговая выставка.

Формы занятий: инструктаж, контроль.

Методическое обеспечение: техническое оснащение – компьютеры, проектор.

Раздел 5. Итоговое занятие – 1 час.

Теория: Подведение итогов работы объединения за год. Организация выставки лучших работ. Поощрение актива.

Практическая работа: Практическая работа на ПК, подготовка работ к итоговой выставке.

Формы занятий: беседа, итоговая выставка.

Методическое обеспечение: техническое оснащение – компьютеры, проектор.

#### **Содержание учебного плана 4 года обучения**

Раздел 1. Введение. Техника безопасности. Диагностика – 2 часа

Теория: Техника безопасности в компьютерном классе. Компьютеры в жизни человека. Классификация компьютеров по функциональным возможностям.

Практическая работа: Начальная аттестация. Практическая работа на ПК.

Формы занятий: беседа, упражнения, контроль.

Методическое обеспечение: словесный, наглядный, практический методы, техническое оснащение - компьютеры.

Раздел 2. Технология обработки текстовой и графической информации. Графический редактор Раint, графический редактор, встроенный в текстовый редактор Word – 10 часов

Тема 2.1. Текстовый редактор Word – 2 часа.

Теория: Текстовый редактор. Назначение и основные возможности.

Практическая работа: Практическая работа "Набор текста и форматирование".

Формы занятий: инструктаж, упражнения, контроль.

Методическое обеспечение: словесный, наглядный, практический методы, техническое оснащение - компьютеры.

Тема 2.2. Технология обработки текстовой информации – 2 часа.

Теория: Технология обработки текстовой информации.

Практическая работа: Практическая работа "Набор текста и форматирование".

Формы занятий: инструктаж, самостоятельная работа на ПК, контроль.

Методическое обеспечение: словесный, наглядный, практический методы, техническое оснащение - компьютеры.

Тема 2.3. Форматирование и редактирование документа – 2 часа.

Теория: Форматирование и редактирование документа.

Практическая работа: Практическая работа "Набор текста, редактирование и форматирование".

Формы занятий: инструктаж, самостоятельная работа на ПК, контроль.

Методическое обеспечение: словесный, наглядный, практический методы, техническое оснащение - компьютеры.

Тема 2.4. Технология обработки графической информации – 2 часа. Теория: Технология обработки графической информации.

Практическая работа: Практическая работа "Создание рисунков".

Формы занятий: инструктаж, упражнения, контроль.

Методическое обеспечение: словесный, наглядный, практический методы, техническое оснащение - компьютеры.

Тема 2.5. Графический редактор Раint – 2 часа.

Теория: Графический редактор Раint.

Практическая работа: Практическая работа "Создание рисунков".

Формы занятий: инструктаж, самостоятельная работа на ПК, контроль.

Методическое обеспечение: словесный, наглядный, практический методы, техническое оснащение - компьютеры.

Раздел 3. Творческий проект «Создание открытки» - 12 часов

Тема: Выбор темы проектного задания.

Теория: Выбор темы проектного задания. Оценка вопросов, раскрытие которых необходимо для выполнения проекта. Сбор и обработка необходимой информации. Разработка идеи выполнения проекта.

Практическая работа: Выбор темы проектного задания. Оценка вопросов, раскрытие которых необходимо для выполнения проекта. Сбор и обработка необходимой информации. Разработка идеи выполнения проекта. Выполнение проекта.

Формы занятий: инструктаж, упражнения, контроль.

Методическое обеспечение: словесный, наглядный, практический методы, техническое оснащение - компьютеры.

Раздел 4. Конкурс рисунков – 4 часа

Теория: Подведение итогов работы объединения по созданию открыток. Защита лучших работ. Организация выставки. Поощрение актива.

Практическая работа: защита работы, итоговая выставка.

Формы занятий: инструктаж, контроль.

Методическое обеспечение: техническое оснащение – компьютеры, проектор.

Раздел 5. Защита информации - 2 часа.

Практическая работа: Защита информации.

Формы занятий: инструктаж, самостоятельная работа на ПК, контроль.

Методическое обеспечение: словесный, наглядный, практический методы, техническое оснащение - компьютеры.

Раздел 6. Программа создание трехмерной компьютерной графики Blender –  $2$  часа.

Теория: Реальные и виртуальные миры. Введение в Blender. Ориентация в 3D-пространстве, перемещение и изменение объектов в Blender. Объекты в Blender. Экструдирование (выдавливание) в20 Blender. Подразделение (subdivide) в Blender. Булевы операции в Blender. Модификаторы в Blender. Mirror – зеркальное отображение. Сглаживание объектов в Blender. Добавление материала. Свойства материала. Текстуры в Blender. Материалы в Blender.

Практика: Выполнение заданий: создание 3D моделей по образцу.

Раздел 7. Итоговая аттестация – 2 часа

Теория: тест.

Практическая работа: Практическая работа на ПК.

Формы занятий: беседа, упражнения, контроль.

Методическое обеспечение: словесный, наглядный, практический методы, техническое оснащение - компьютеры.

Раздел 8. Итоговое занятие – 2 часа.

Теория: Подведение итогов работы объединения за год. Организация выставки лучших работ. Поощрение актива.

Практическая работа: Практическая работа на ПК, подготовка работ к итоговой выставке.

Формы занятий: беседа, итоговая выставка.

Методическое обеспечение: техническое оснащение – компьютеры, проектор.

## **1.4. Планируемые результаты освоения образовательной программы**

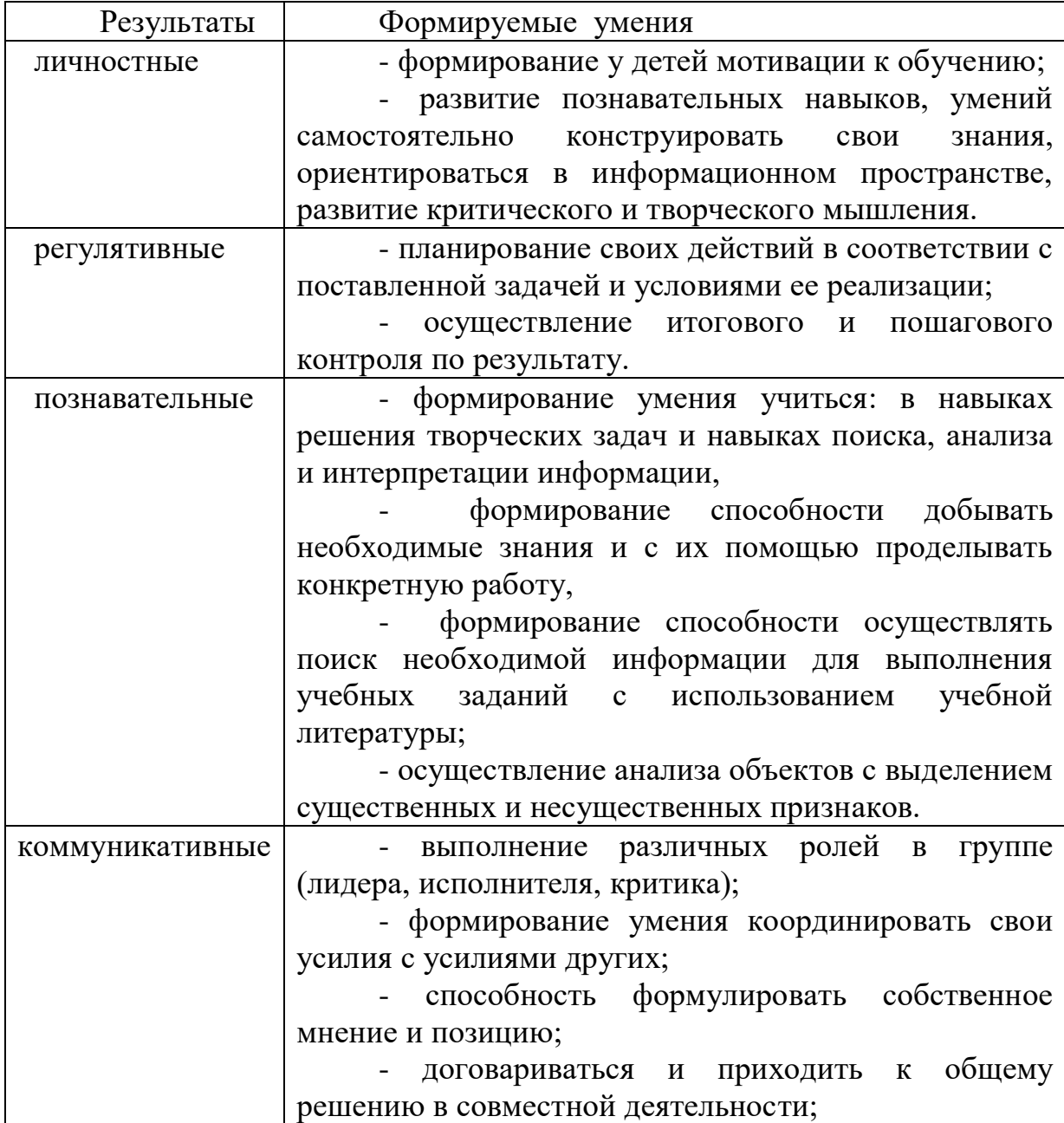

- задавать вопросы;

- допускать возможность существования у людей различных точек зрения, не совпадающих с собственной, и ориентироваться на позицию партнера в общении и взаимодействии;

- учитывать разные мнения и стремиться к координации различных позиций в сотрудничестве

### **Личностные результаты.**

### **К концу обучения в объединении учащиеся должны знать:**

- правила техники безопасности;
- правила работы за компьютером;
- назначение и работу графического редактора PAINT;

- назначение и работу стандартных программ «Блокнот» и «Калькулятор»;

- возможности текстового редактора WORD;
- понятие информации, свойства информации;
- назначение и работу программы Power Point;
- Основные блоки клавиш;
- Компьютерные сети;
- информационные процессы;
- понятие информации, свойства информации;
- типы моделей;
- основные понятия логики;
- устройство персонального компьютера, основные блоки;
- устройства ввода и вывода информации;
- основные операционные системы и их отличия;
- определение файла и файловой системы;
- классификации вирусов;
- способы защиты информации;
- понятие алгоритм;
- свойства алгоритмов;

#### **должны уметь:**

- соблюдать требования безопасности труда и пожарной безопасности;
- включить, выключить компьютер;

- работать с устройствами ввода/вывода (клавиатура, мышь, дисководы);

- набирать информацию на русском регистре;

- запустить нужную программу, выбирать пункты меню, правильно закрыть программу.

- работать с программами WORD, PAINT, Блокнот, Калькулятор
- работать со стандартными приложениями Windows;

- Создавать презентации;

- пошагово выполнять алгоритм практического задания;

- осуществлять поиск информации на компьютере;

- осуществлять поиск информации в интернете, выделять из общего списка нужные фрагменты;

- работать с программами Power Point, Черепашка, Чертежник.
- работать с разными видами информации
- строить суждения;
- решать логические задачи;
- находить сходства и отличия реальных объектов и их моделей;
- работать с основными блоками компьютера, и подключать их;

- пользоваться устройствами ввода и вывода информации, подключать их к компьютеру;

- запускать операционные системы Windows, Linux;
- работать с файлами (создавать, сохранять, осуществлять поиск);
- пользоваться антивирусными программами;
- осуществлять ручной поиск вредоносных программ
- распознавать некоторые вирусы
- составлять алгоритмы;
- реализовывать алгоритмы
- решать задачи с использованием блок-схем
- осуществлять отбор нужной информации.

Обучающиеся должны уметь использовать приобретенные знания и умения в учебной деятельности и повседневной жизни:

- готовить сообщения с использованием различных источников информации: книг, прессы, радио, телевидения, устных сообщений и др.;

- применять точную и понятную инструкцию при решении учебных задач и в повседневной жизни;

- придерживаться этических правил и норм, применяемых при работе с информацией, применять правила безопасного поведения при работе с компьютерами.

# **2. Комплекс организационно-педагогических условий. 2.1. Календарный учебный график, 1 год обучения**

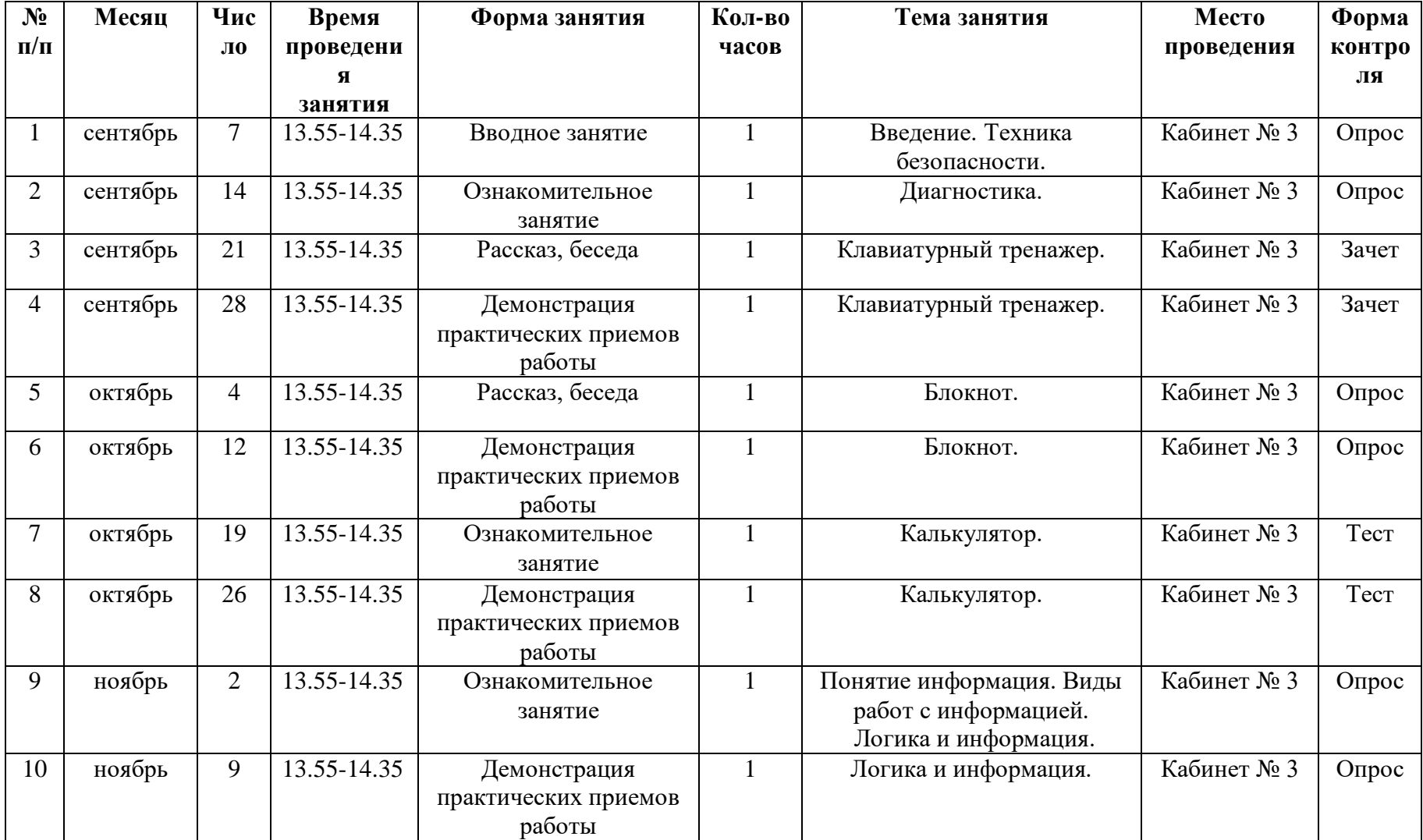

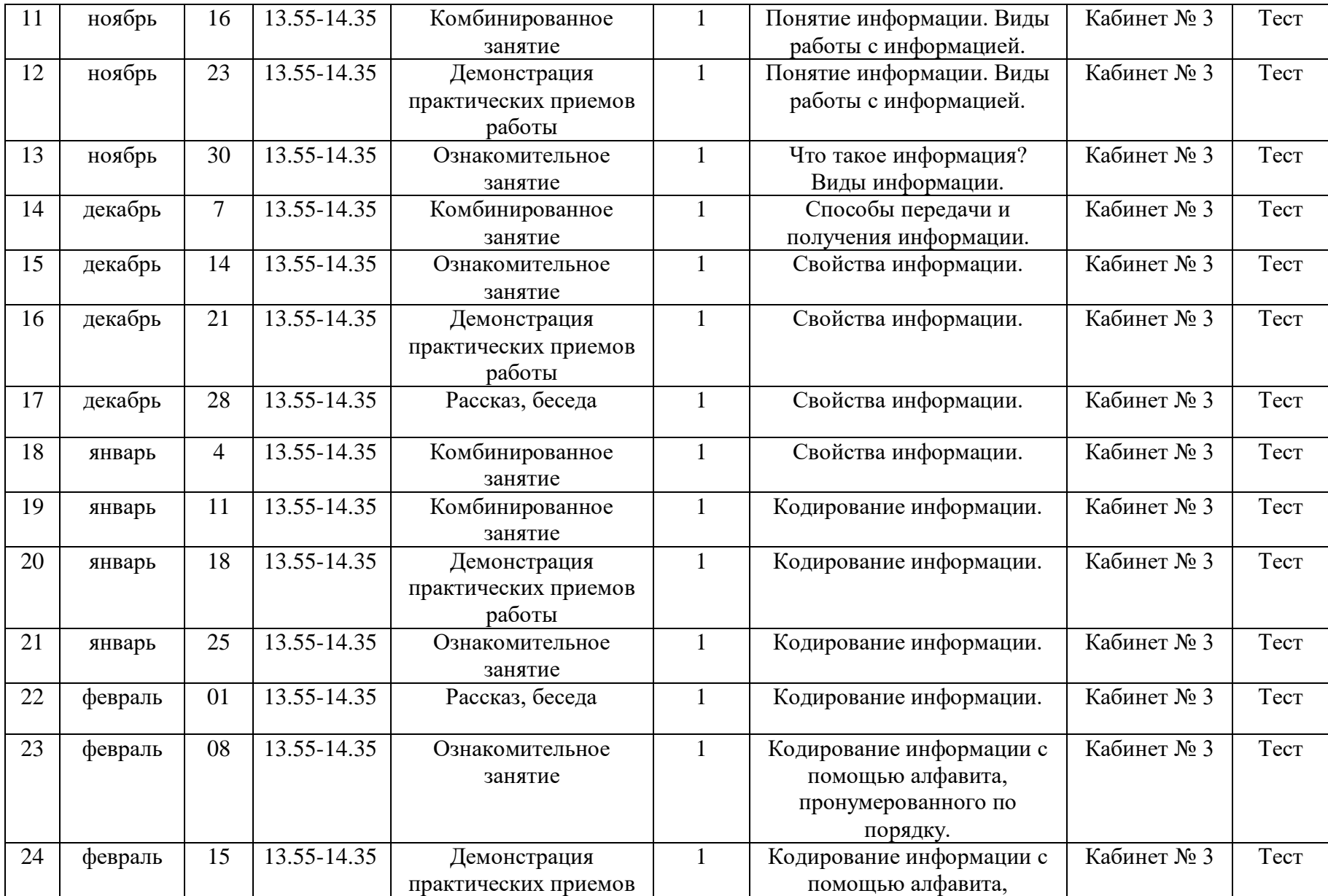

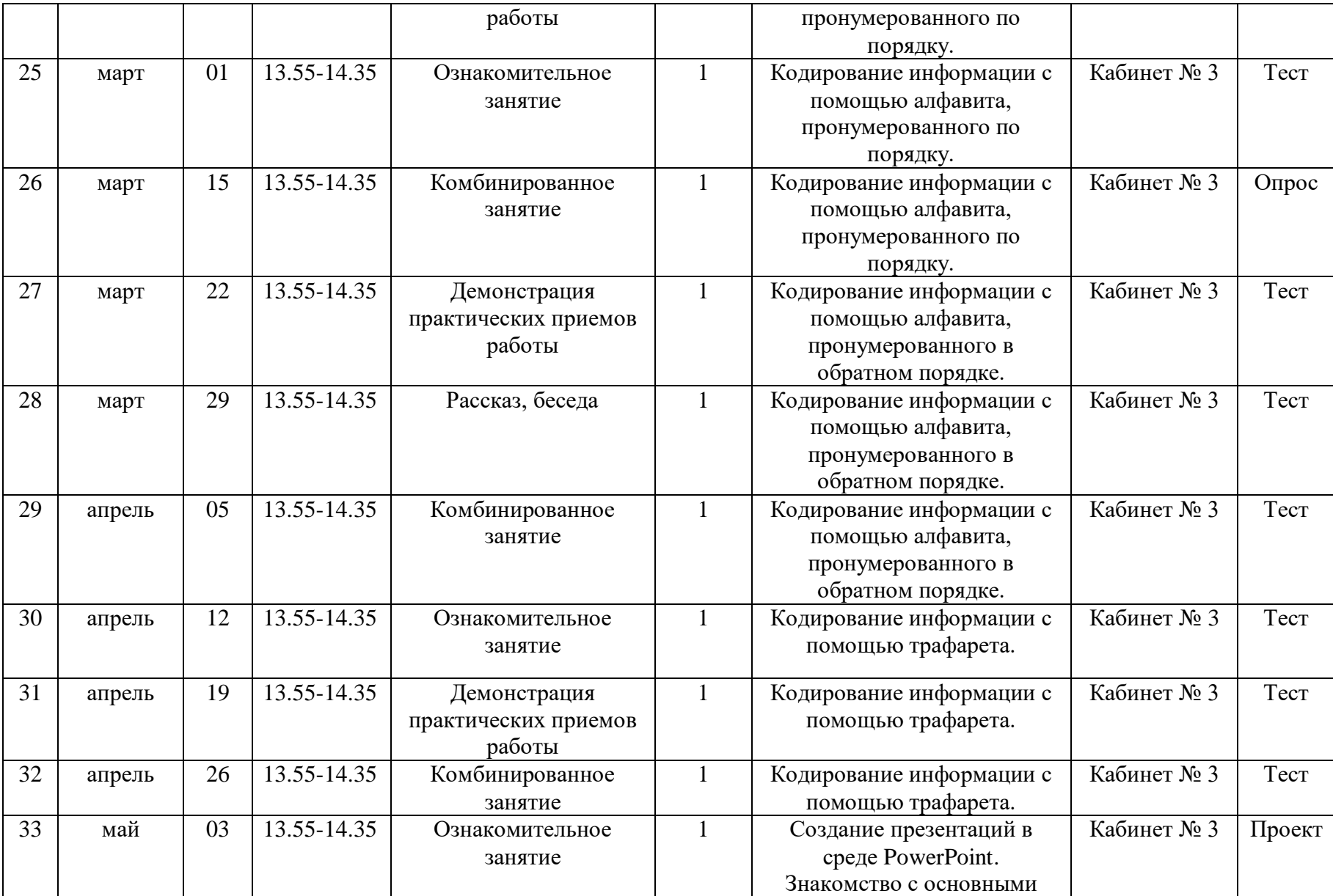

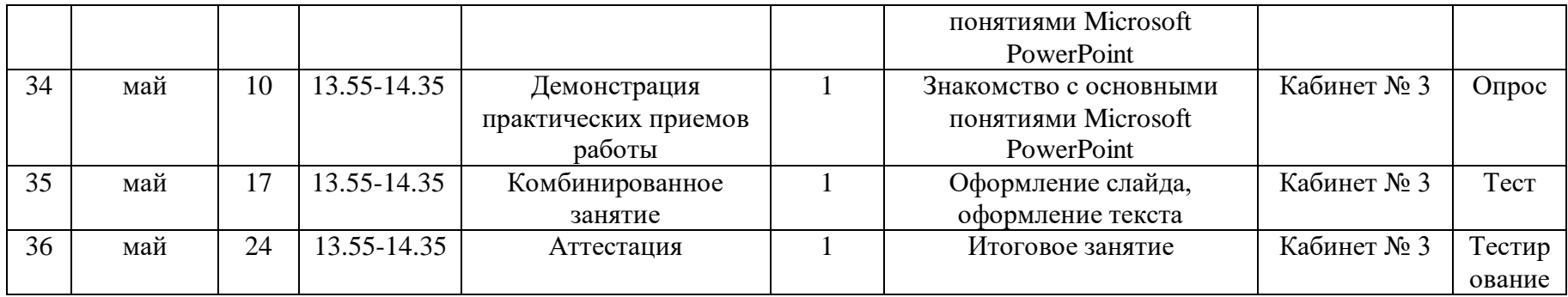

# **Календарный учебный график, 2 год обучения**

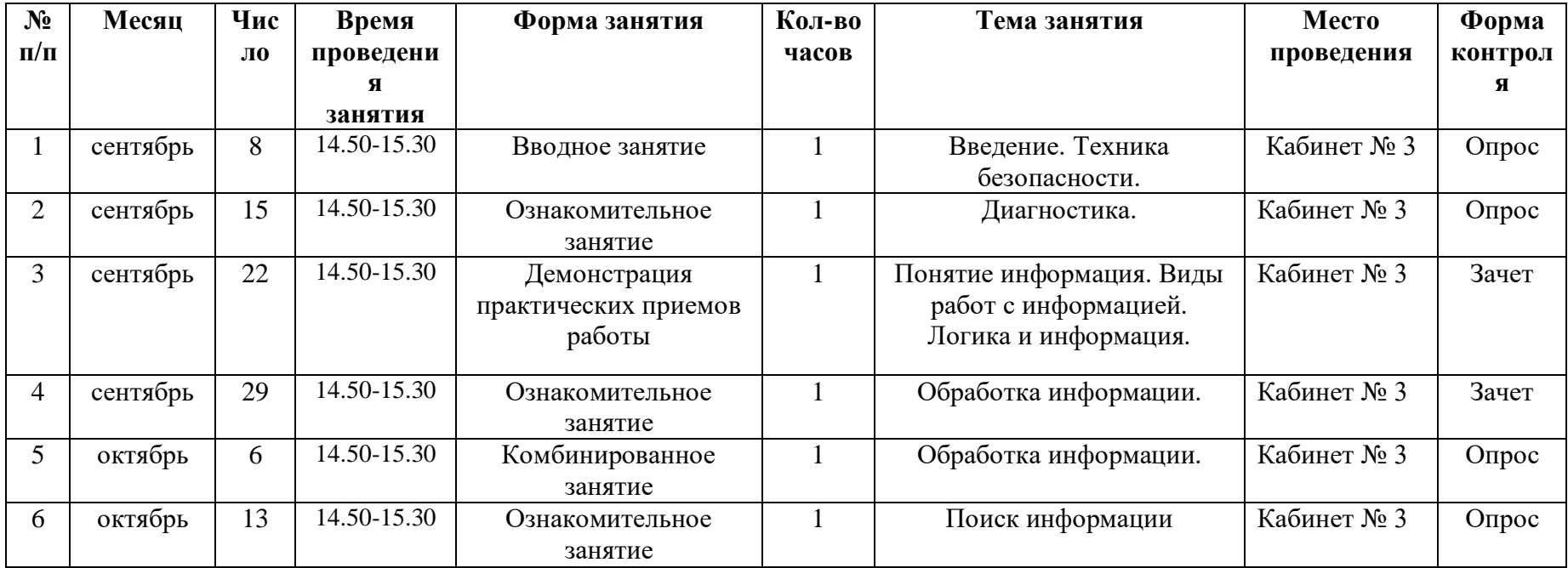

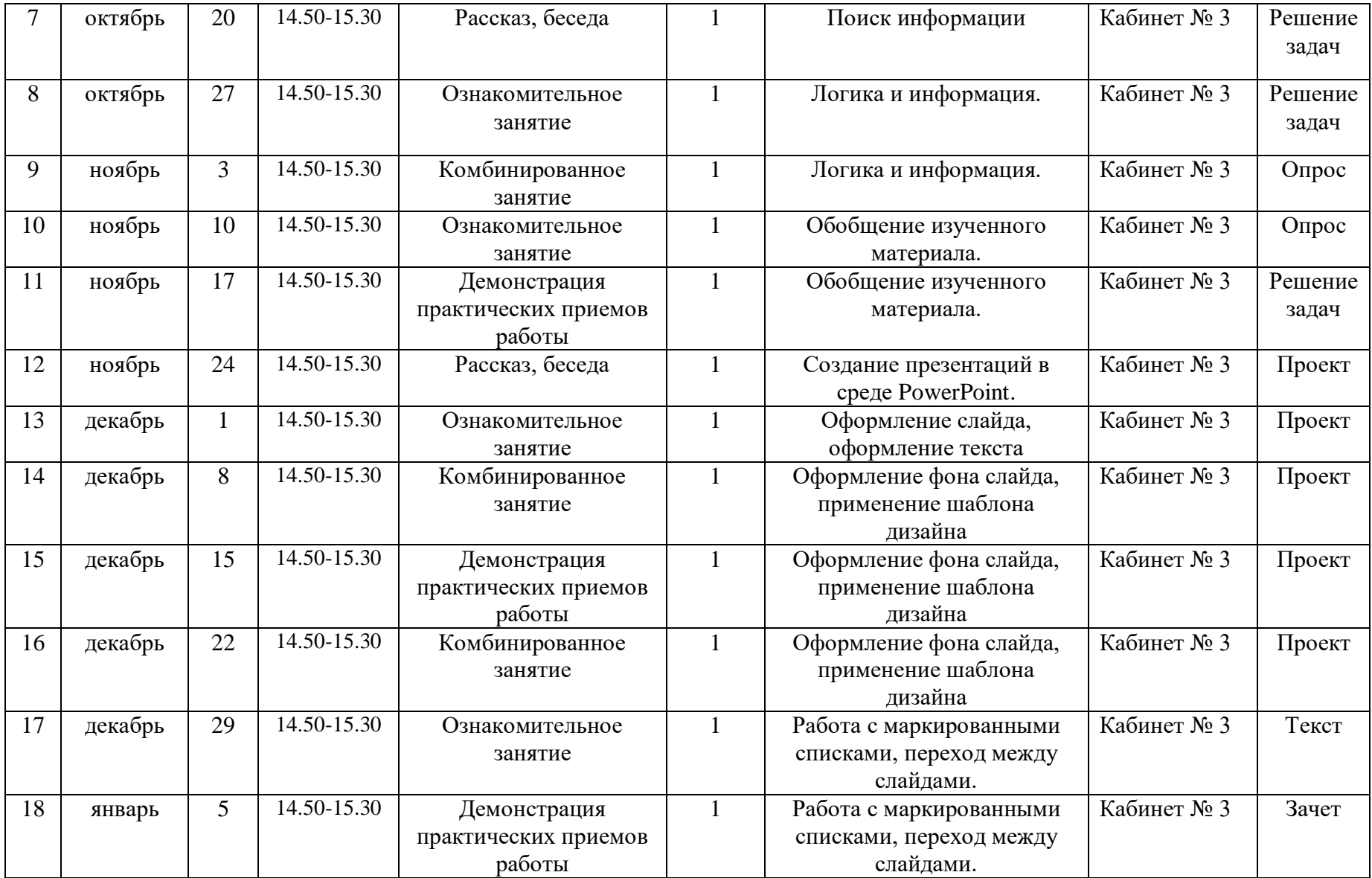

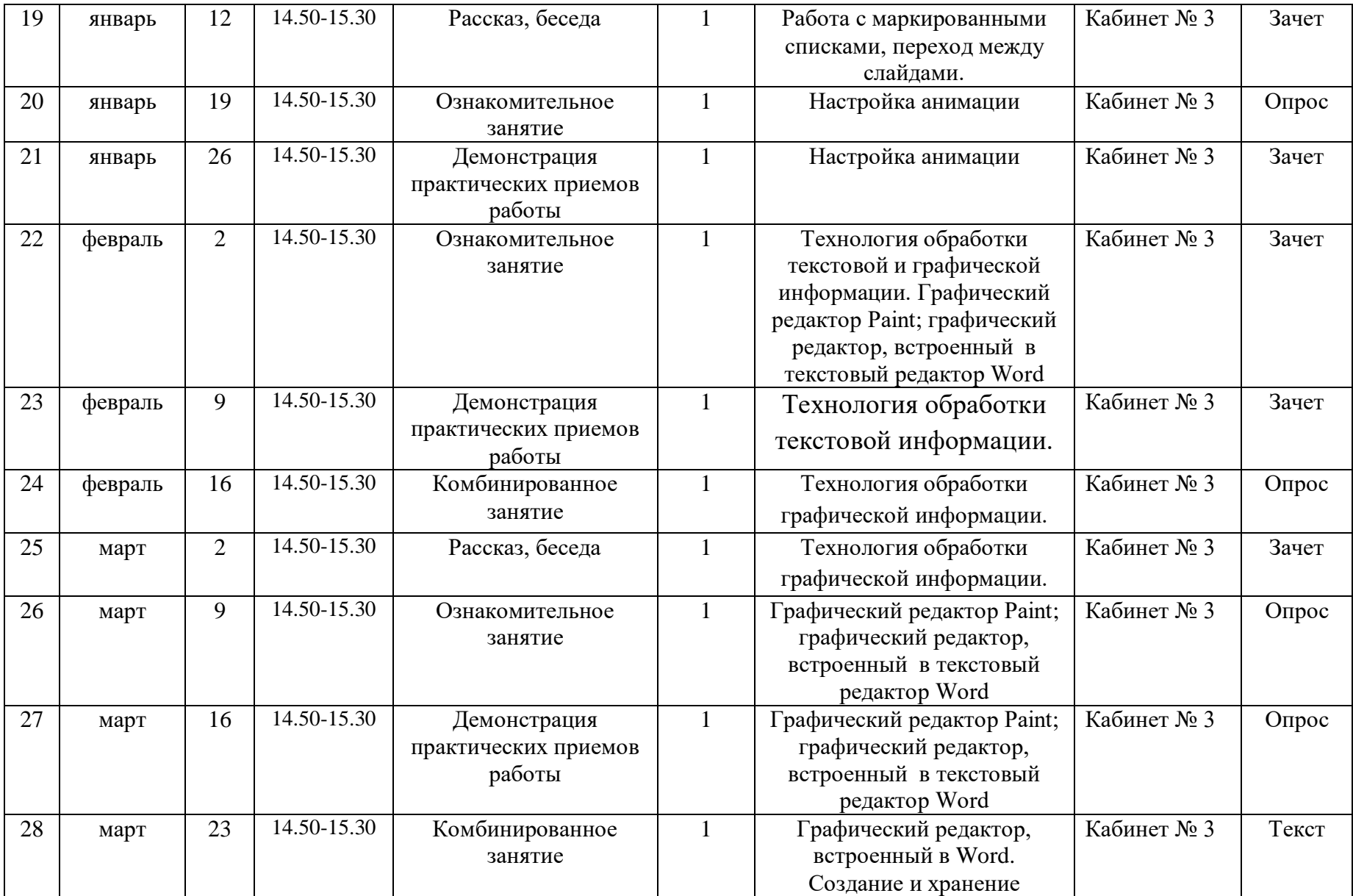

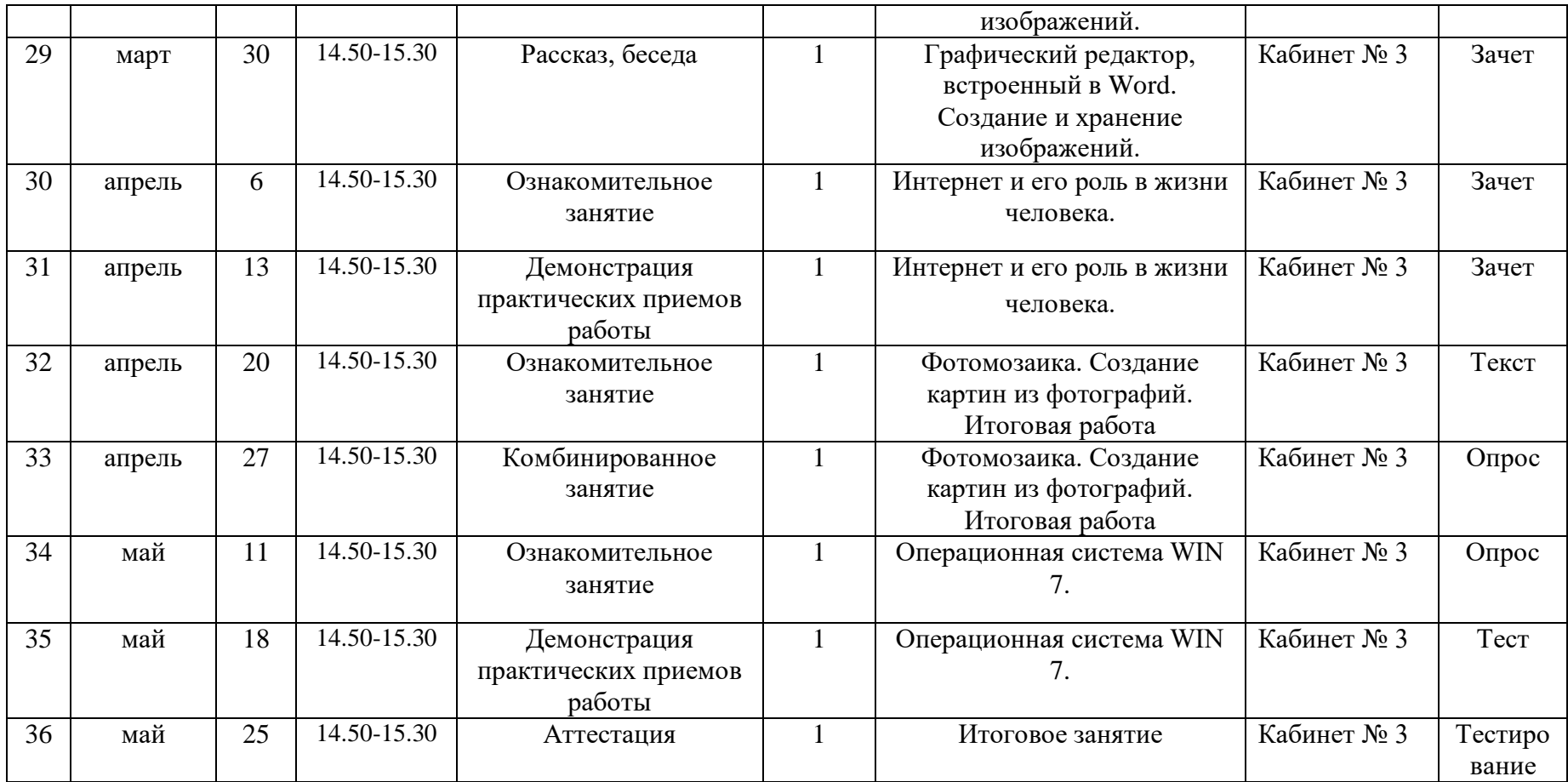

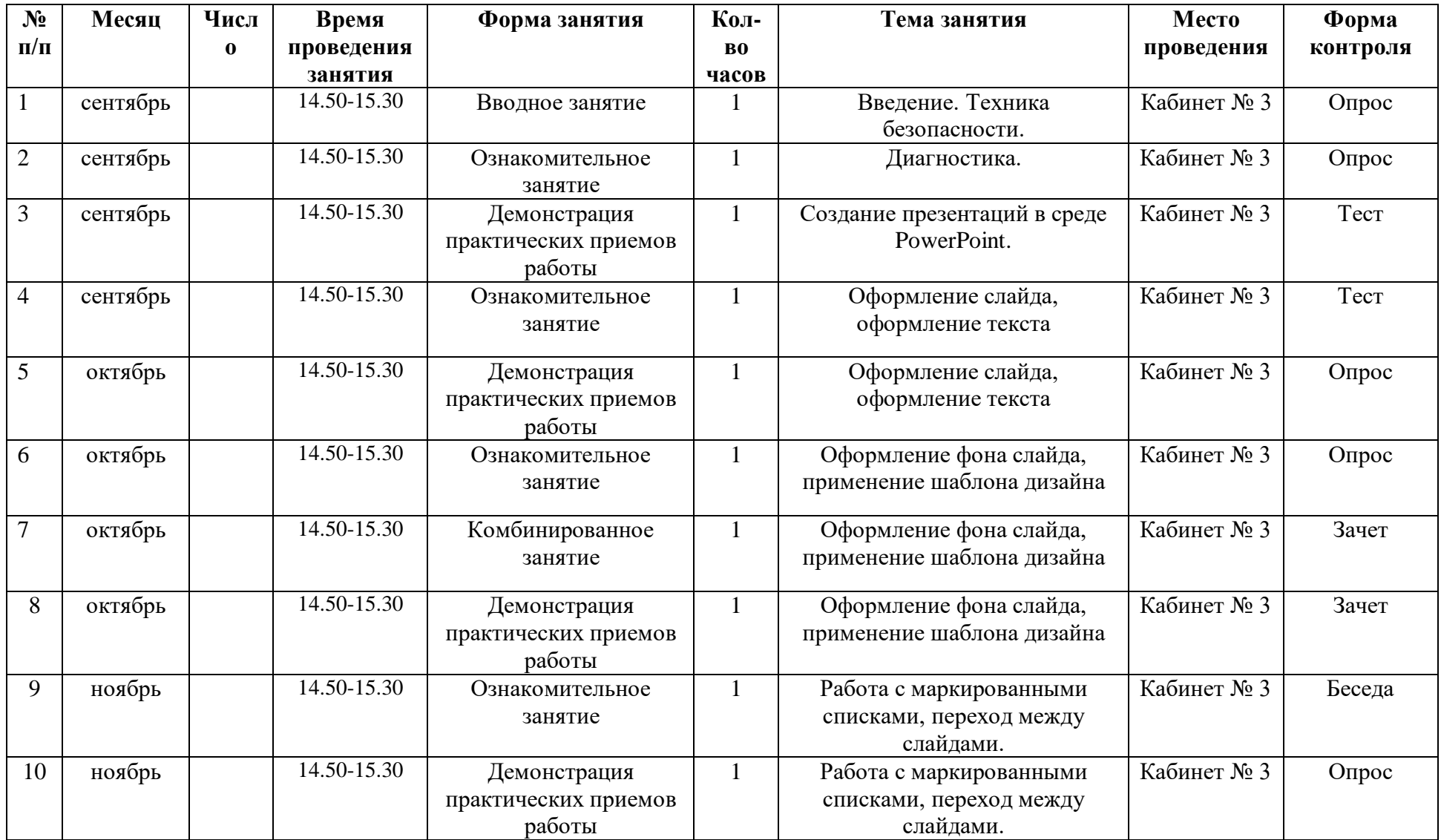

# **Календарный учебный график, 3 год обучения**

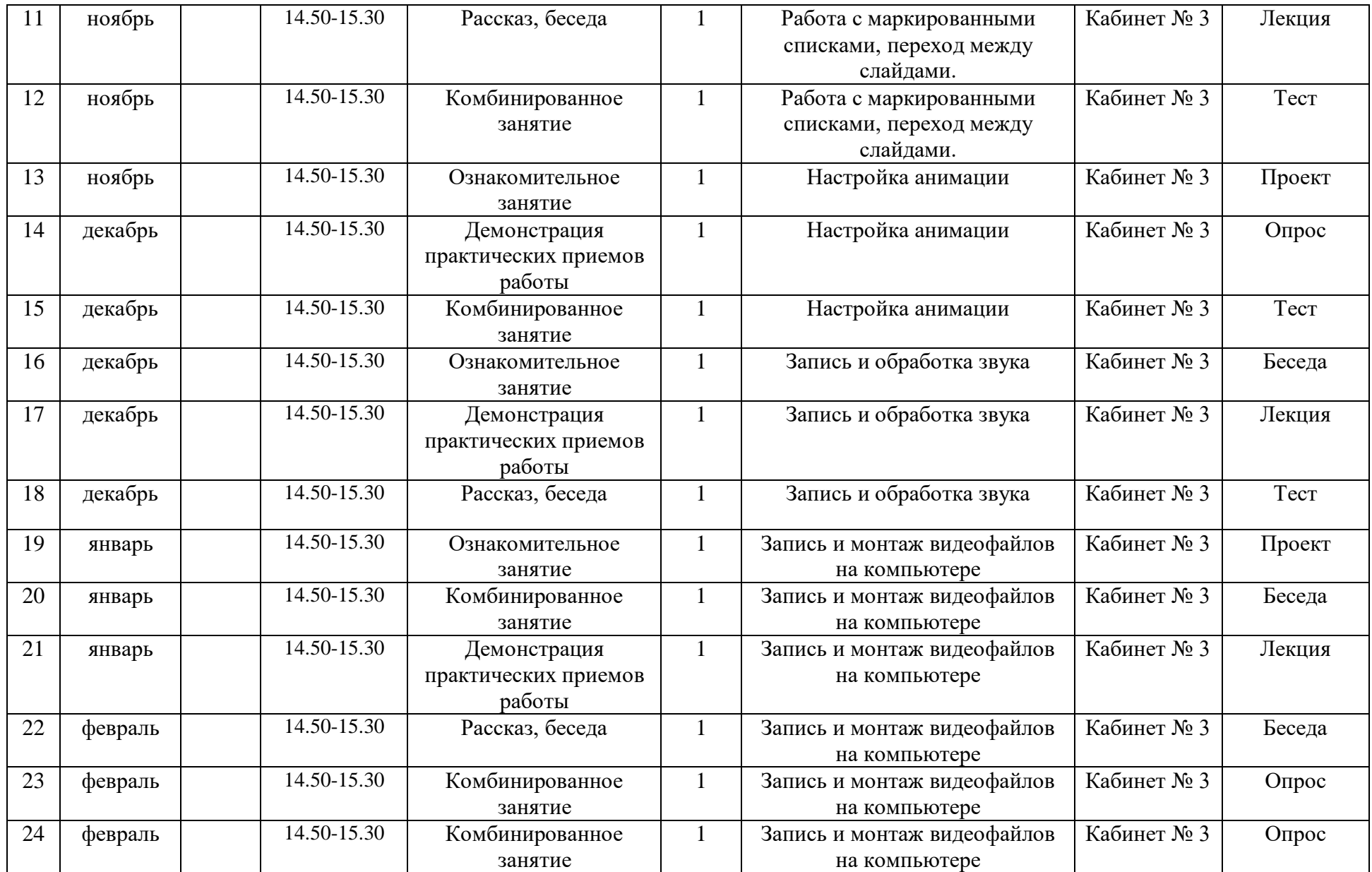

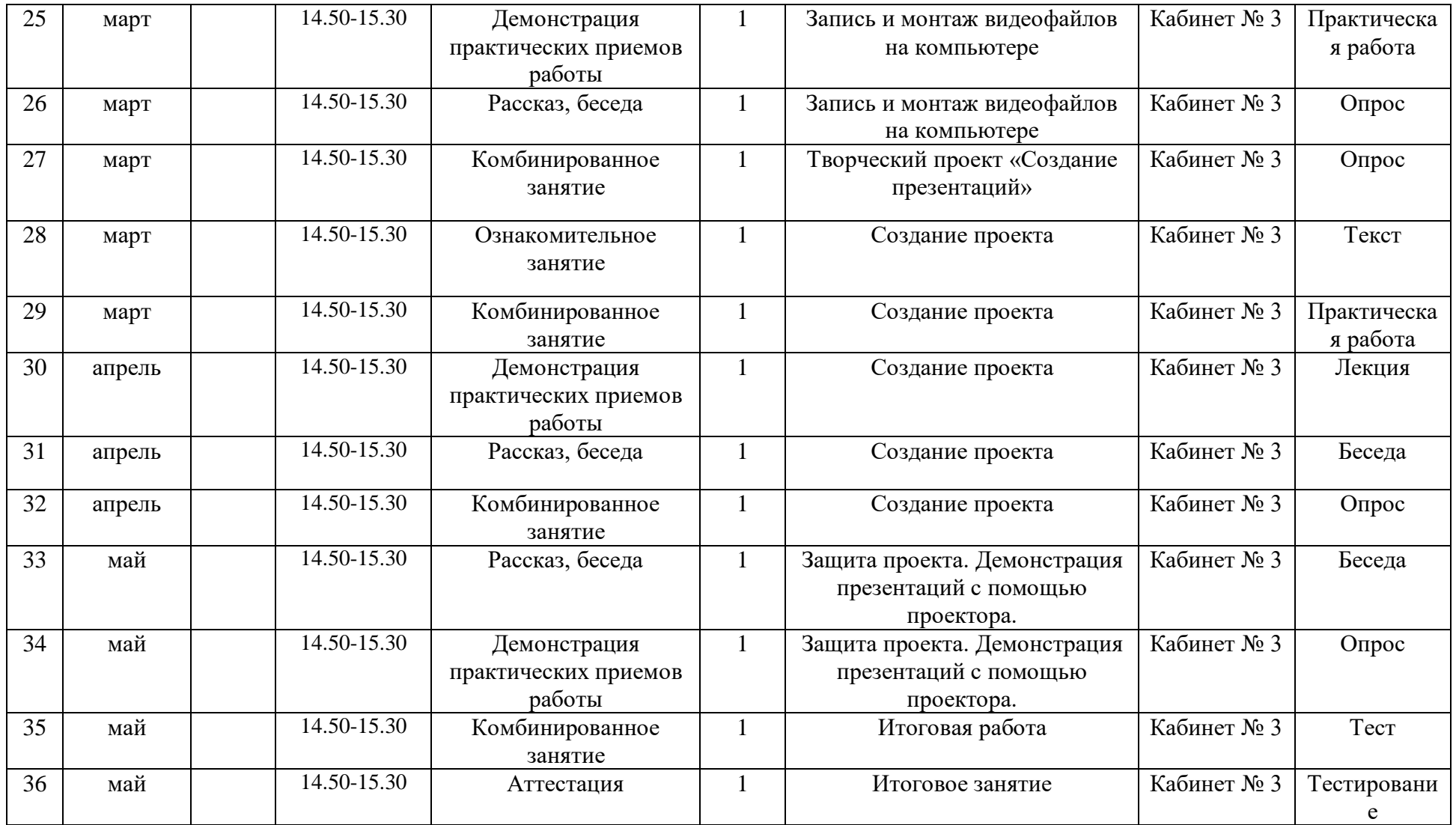

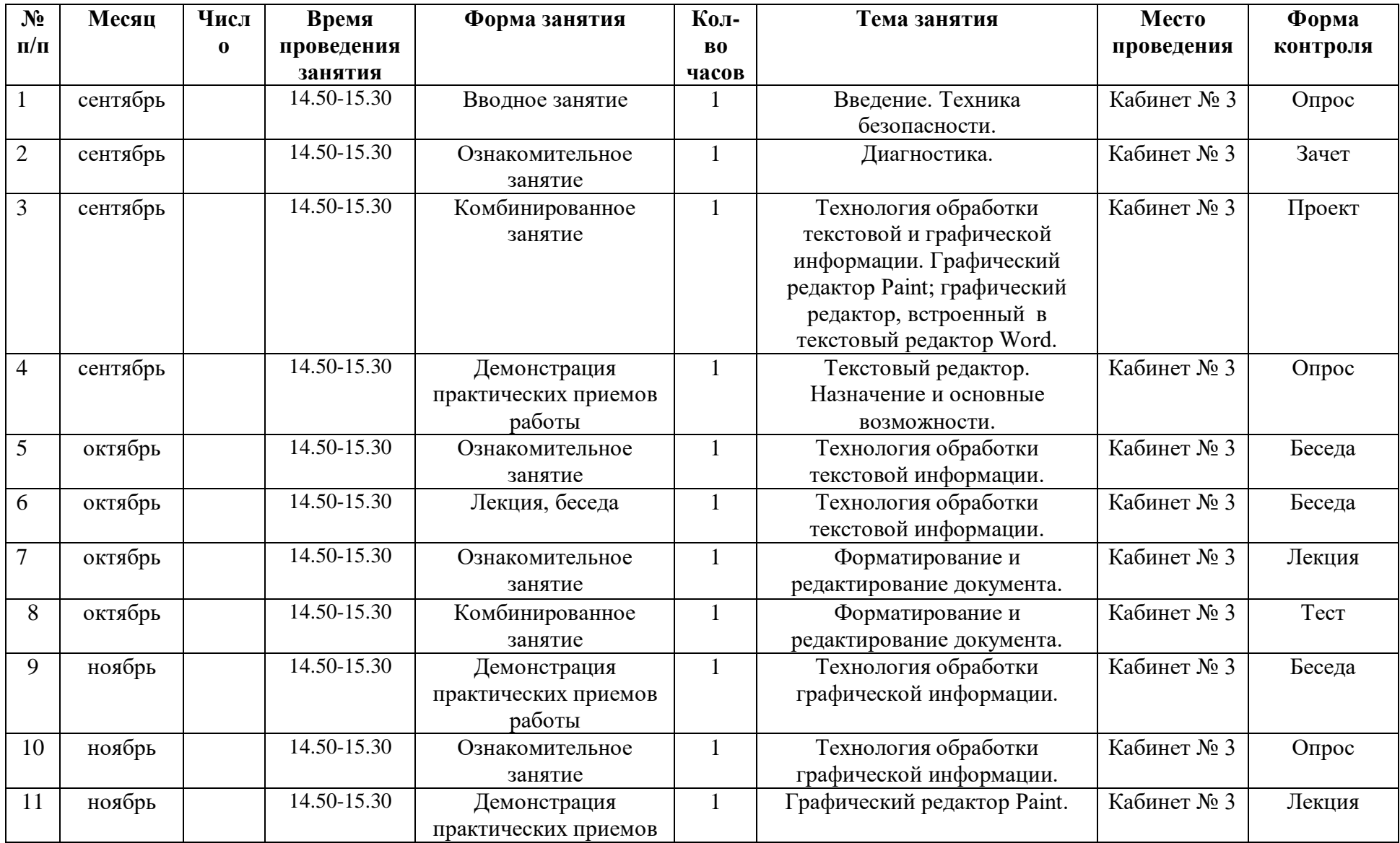

# **Календарный учебный график, 4 год обучения**

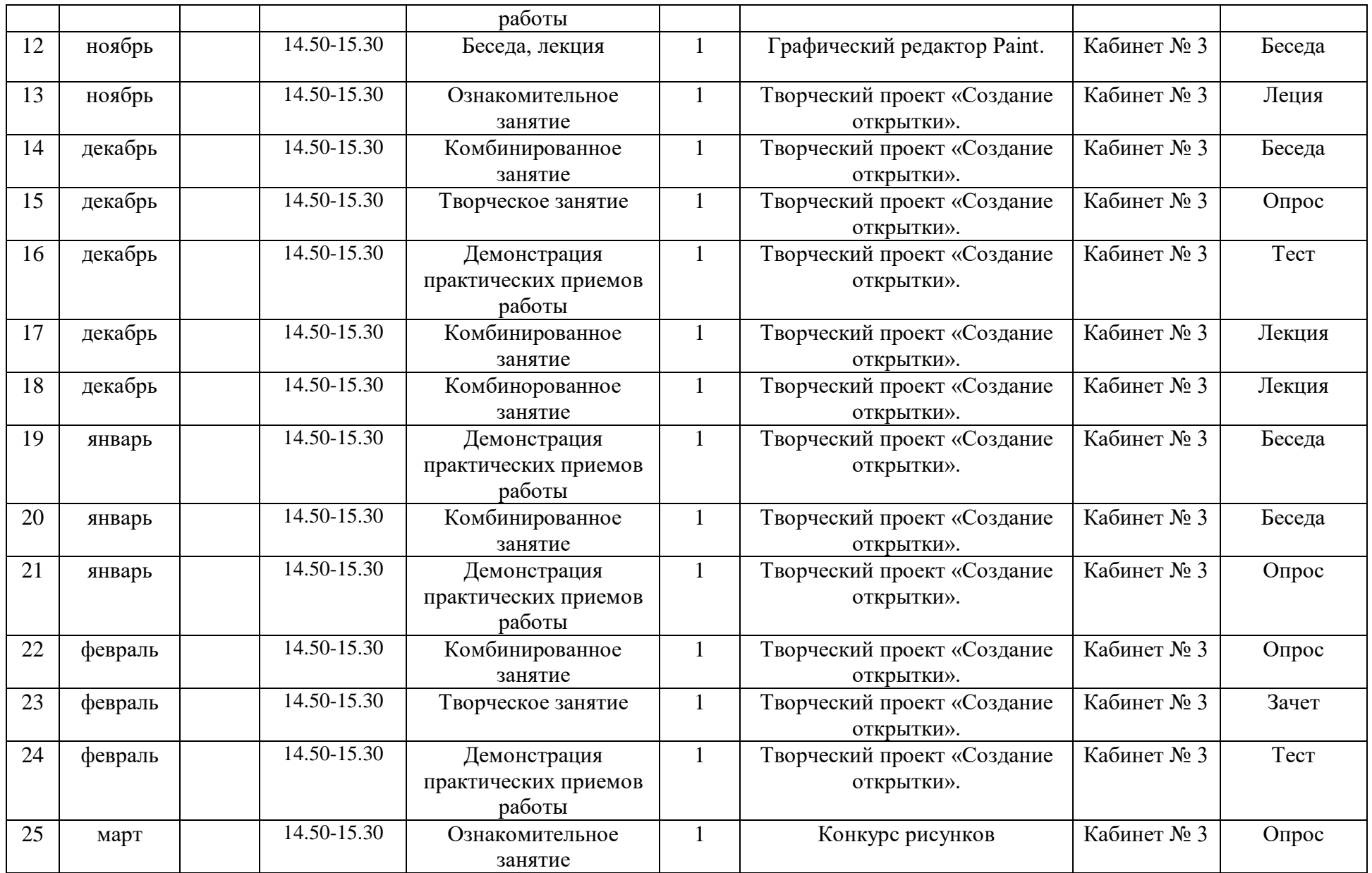

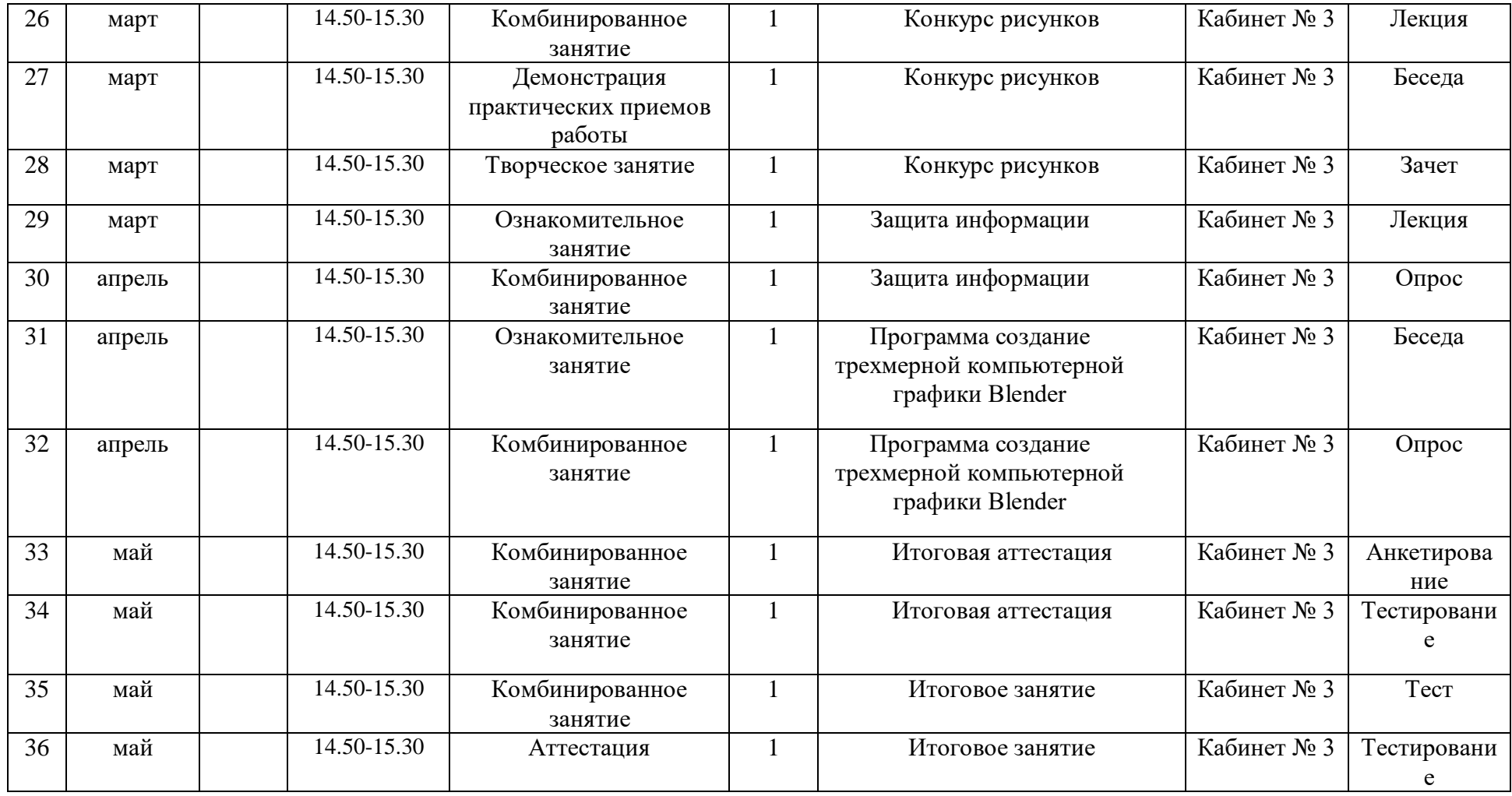

# **2.2. УСЛОВИЯ РЕАЛИЗАЦИИ ПРОГРАММЫ**

### **Материально – техническое обеспечение**

1. Кабинет, оснащенный по всем требованиям безопасности и охраны

труда.

- 2. Принтер лазерный 1 шт.
- 3. Сканер 1 шт.
- 4. Мультимедиапроектор.
- 5. Экран.
- 6. Модем.
- 7. Операционная система Windows ХР
- 8. Рабочий пакет Open Office.
- 9. Дисковые накопители:

1. Электронный мультимедийный учебник Соловьевой «Информатика. CD-диск».

2. Образцы работ учащихся по компьютерной графике и презентации – победители конкурсов.

### **Информационное обеспечение**

- 1. Индивидуальные компьютеры.
- 2. Программное обеспечение.
- 3. Выход в Интернет.

Для успешного овладения содержанием образовательной программы «Информашка» на занятиях сочетаются различные формы, методы и средства обучения. Для развития творческого отношения к образовательному процессу у детей проводятся учебные занятия, на которых они выполняют работы на компьютере по собственному замыслу, на основании приобретенных знаний и навыков.

Изучение курса осуществляется посредством активного вовлечения обучающихся в различные виды и формы деятельности:

- введение нового материала в форме дискуссии;
- занятия, которые проводятся в форме игры, путешествия и т. д.;

 занятия, на которых повторяются важные, часто применяемые свойства, изученные на предыдущих занятиях. На таких уроках ученик получает возможность побывать в роли учителя и ученика и оценит свой ответ и ответ соседа по парте;

 самостоятельное решение логических заданий в форме индивидуальной, групповой работы с последующим обсуждением;

 самостоятельное выполнение отдельных заданий, включение учащихся в поисковую и творческую деятельность, предоставляя возможность осмыслить свойства и их доказательства, что даёт возможность развивать интуицию, без которой немыслимо творчество.

**Кадровое обеспечение** – педагогическая деятельность по реализации дополнительных общеобразовательных программ осуществляется педагогом

дополнительного образования Ульянкин В.Г., имеющий высшее профессиональное образование, первую квалификационную категорию.

## **2.3. ФОРМЫ АТТЕСТАЦИИ /КОНТРОЛЯ**

#### **Формы отслеживания и фиксации образовательных результатов**

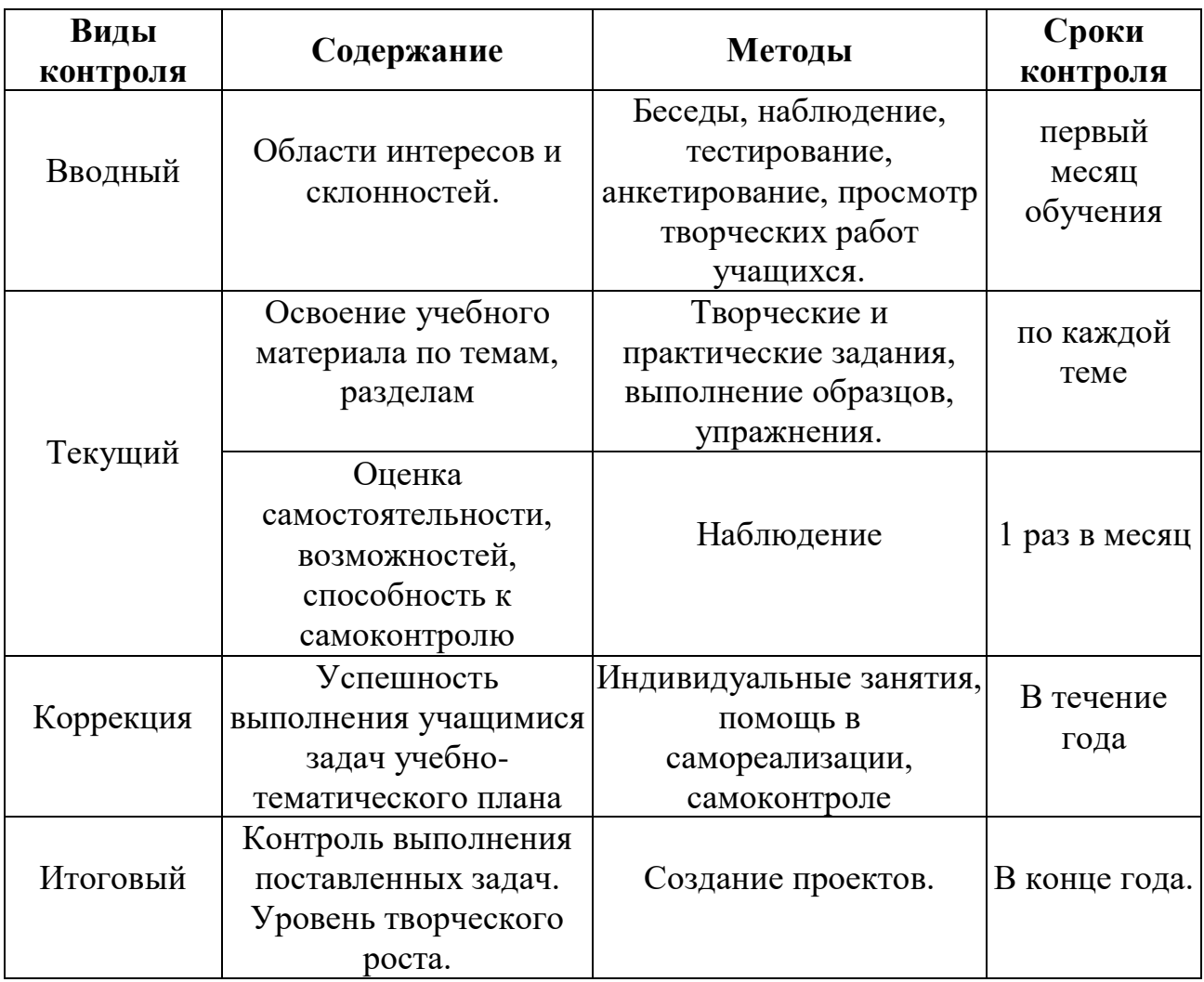

### **Формы и виды контроля**

Контроль и оценка обучающихся в кружке осуществляется при помощи текущего и итогового контроля в форме викторин, защиты проектной работы (в конце каждого года).

Возможно проведение мастер-класса в форме открытого занятия, кружка для посещения другими учащимися с целью повышения мотивации при изучении компьютера.

# **2.4. ОЦЕНОЧНЫЕ МАТЕРИАЛЫ**

# **Первый год обучения**

Вводная аттестация

- 1. Какие инструменты есть в графическом редакторе Paint?
- а) Заливка
- б) Валик
- в) Кисть
- г) Карандаш

2. Для чего предназначен инструмент на панели инструментов графического редактора Paint?

- а) Для удаления фрагментов рисунка
- б) Для рисования линий произвольной формы
- в) Для введения текста
- г) Для изменения масштаба просмотр рисунка

3. Для чего предназначен инструмент на панели инструментов графического редактора Paint?

- а) Для задания активного цвета как на выбранном фрагменте рисунка
- б) Для заливки выбранным цветом замкнутных областей
- в) Для удаления фрагментов рисунка
- г) Для рисования линий произвольной формы

4. Для чего предназначен инструмент на панели инструментов графического редактора Paint?

- а) Для введения текста
- б) Для выбора цвета
- в) Для задания атрибутов рисунка
- г) Для сохранения фрагмента рисунка

5. Какую клавишу необходимо удерживать в нажатом состоянии при рисовании в графическом редакторе, чтобы получить квадрат, а не прямоугольник?

- а) Alt
- б) Ctrl29
- в) Shift
- г) CapsLock

6. Как изменить цвет фона в графическом редакторе Paint?

- а) Одиночный щелчок левой кнопкой мыши на нужном цвете в палитре
- б) Одиночный щелчок правой кнопкой мыши на нужном цвете в палитре
- в) Двойной щелчок левой кнопкой мыши на нужном цвете в палитре
- г) Двойной щелчок правой кнопкой мыши на нужном цвете в палитре

7. Инструмент «Масштаб»:

- а) Изменяет размер области рисунка
- б) Изменяет размер рисунка на печати
- в) Изменяет размер рисунка на экране
- г) Изменяет размер рисунка в файле

8. Есть разные формы…

а) Кисти

б) Ластика

в) Карандаша

г) Распылителя

9. Когда можно изменять размеры рисунка в текстовом редакторе Word?

- а) Когда он вставлен
- б) Когда он выбран
- в) Когда он цветной
- г) Когда он является рабочим

10. Power Point нужен для создания ….

а) таблиц с целью повышения эффективности вычисления формульных выражений

б) текстовых документов, содержащих графические объекты

в) Internet-страниц с целью обеспечения широкого доступа к имеющейся информации

г) презентаций с целью повышения эффективности восприятия и запоминания информации.

Промежуточная аттестация

Тест

1. Для ввода текстовой информации в компьютер служит …

А) Мышь Б) Принтер С) Процессор Д) Клавиатура

2. Для вывода информации на бумагу служит …

А) Сканер Б) Принтер С) Монитор Д) Процессор

3. Какое из перечисленных ниже устройств используется для хранения данных в компьютере?

А) Жесткий диск Б) Сканер С) Процессор Д) Дисковод

4. Какое из перечисленных ниже устройств используется для хранения данных в

компьютере?

А) Жесткий диск Б) Сканер С) Процессор Д) Дисковод30

- 5. Закончите ряд МИКРОФОН, СКАНЕР, МЫШЬ
- одним из слов из ниже указанных (по смыслу)
- А) Клавиатура Б) Системный блок С) Наушники Д) Монитор
- 6. Дайте самый полный ответ

Информация — это ...

- А) сведения об окружающем нас мире
- Б) то, что передают по телевизору в выпусках новостей
- С) прогноз погоды
- 7. Рисунки, картины, чертежи, схемы, карты, фотографии это примеры ...
- А) числовой информации Б) текстовой информации
- С) графической информации Д) видеоинформации
- 8. С помощью какого органа чувств человек получает осязательную информацию?
- А) Глаза Б) Уши С) Кожа Д) Нос Е) Язык
- 9. Что такое процессор?
- А) Устройство для печати информации на бумаге.
- Б) Устройство для обработки информации.
- С) Устройство для ввода информации.
- Д) Устройство для хранения информации.
- 10. Какие устройства используются для вывода информации?
- А) Принтер, процессор, колонки.
- Б) Клавиатура, монитор, принтер.
- С) Монитор, принтер, колонки.
- Д) Монитор, процессор, принтер.
- 11. Что такое Рабочий стол?
- А) Картинка на экране.
- Б) Значки на экране монитора.
- С) Рабочий экран системы Windows.
- Д) Папки, файлы и документы.
- 12. Что такое окно?
- А) Программа, в которой работает человек.
- Б) Картинка на экране монитора.
- С) Значок на экране монитора.
- Д) Область экрана, в которой происходит работа с программой.
- 13. Какие устройства относятся к главным?
- A) Системный блок,сканер, колонки, монитор, клавиатура, мышь,
- B) Колонки, наушники, сканер, принтер, микрофон, клавиатура31
- C) Колонки, наушники, сканер, принтер, микрофон
- 14. Корзина служит для:
- A) Хранения и сортировки файлов B)Хранения удаленных файлов
- C) Хранения созданных документов
- 16. Правильно выключить компьютер, это:
- A) Alt+F4 → Выключить компьютер →Да
- В) Пуск → Завершение работы Windows  $\rightarrow$  Да
- C) Пуск  $\rightarrow$  Завершение работы Windows  $\rightarrow$  Выключить компьютер $\rightarrow$  Да
- 15. При копировании папки копируется
- A) Папка вместе с находящимися в ней файлами.
- B) Только содержимое папки (без папки).
- C.)Только папка без содержимого
- 16. Paint это программа позволяющая :
- A) Проводить вычисления
- B.) Обрабатывать тексты и рисунки
- C)Создавать и обрабатывать рисунки
- 17. Инструментами в графическом редакторе являются…
- A)Линия, круг, прямоугольник
- B) Карандаш, кисть, ластик
- C) Выделение, копирование
- 18. Палитрами в графическом редакторе являются…
- A) Линия, круг, прямоугольник B) Карандаш, кисть, ластик
- C) Наборы цветов

19. Для чего предназначен инструмент на панели инструментов графического редактора Paint?

- A) Для удаления фрагментов рисунка; B) Для определения цвета;
- C) Для изменения масштаба
- 20. Если удерживать Shift, то…
- A)Фрагмент будет скопирован B) Многоугольник будет правильным32
- C) Фрагмент будет вырезан

21.Для чего предназначен инструмент на панели инструментов графического редактора Paint?

- А) Для удаления фрагментов рисунка;
- В) Для рисования линий произвольной формы;
- С) Для введения текста;
- Д) Для изменения масштаба просмотр рисунка.

22.Для чего предназначен инструмент на панели инструментов графического редактора Paint?

А) Для введения текста;

- В) Для выбора цвета;
- С) Для задания атрибутов рисунка;
- Д) Для сохранения фрагмента рисунка.

23. Для чего предназначен инструмент на панели инструментов графического редактора Paint?

- А) Для введения текста;
- В) Для рисования прямоугольников;
- С) Для выделения области рисунка произвольной формы;
- Д) Для выделения прямоугольной области рисунка.
- 24. Для чего предназначен инструмент на панели инструментов
- А) Для удаления фрагментов рисунка;
- В) Для рисования линий произвольной формы;
- С) Для введения текста

Промежуточная/годовая аттестация

Тест

- 1. В состав ОС не входит ...
- a) BIOS
- b) программа-загрузчик
- c) драйверы
- d) ядро ОС
- 2. Стандартный интерфейс ОС Windows не имеет ...
- a) рабочее поле, рабочие инструменты (панели инструментов)
- b) справочной системы
- c) элементы управления (свернуть, развернуть, скрыть и т.д.)
- d) строки ввода команды
- 3. Технология Plug and Play ...
- a) позволяет синхронизировать работу компьютера и устройства
- b) позволяет новым устройствам автоматически настраиваться под

конфигурацию

данного компьютера

c) используется вместо внешних устройств

4. Ярлык - это ...

a) копия файла, папки или программы33

b) директория

- c) графическое изображение файла, папки или программы
- d) перемещенный файл, папка или программа

5. ОС Windows предоставляет возможность работать с мультимедиа

информацией. К

таким программам не относится ...

- a) VolumeControl (Регулятор звука)
- b) Scan Disk (Диагностика)
- c) Sound Recorder (Фонограф)
- d) CD-Player (Лазерный проигрыватель)
- 6. Какое имя соответствует жесткому диску?

a) А:

b) B:

c) С:

7. Какой из графических редакторов является векторным?

- a) Adobe Photoshop
- b) Corel Draw
- c) Paint

8. Пикселизация изображений при увеличении масштаба - один из недостатков

...

- a) растровой графики
- b) векторной графики

9.В цветовой модели RGB установлены следующие параметры: 0, 255, 0. Какой цвет будет соответствовать этим параметрам?

a) черный

- b) красный
- c) зеленый

d) синий

10. Большой размер файла - один из недостатков ...

a) растровой графики

b) векторной графики

11. Физический размер изображения может измеряться в ...

- a) точках на дюйм (dpi)
- b) мм, см, дюймах или пикселах

c) пикселах

d) мм, см

Задание за компьютером34

1. Самостоятельная работа в векторном редакторе Inkscape. (выполнить можно любой изпредложенных фруктов)

1. Создание яблока

l Создать круг: 150´150, цвет - жёлтый.

l Выполнить команду Контуры / Оконтурить объект.

l Выбрать инструмент «Редактирование узлов» (F2) .

1. Создание яблока

l Откорректировать форму яблока.

l Удалить контур.

1. Создание яблока

l Закрасить объект радиальным градиентом:

начальная и конечная точка: салатовый цвет;

средняя точка – жёлтый цвет.

l Изменить положение маркера градиента.

1. Создание яблока

l Нарисовать палочку и листик у яблока.

l Закрасить объекты и убрать контур.

l Нарисовать полупрозрачные блики.

1. Создание яблока

l Сгруппировать объекты.

2. Создание апельсина

l Нарисовать прямоугольник и окружность.

l Преобразовать объекты в кривые.

l Изменить форму прямоугольника.

l Продублировать окружность.

2. Создание апельсина

l Выделить окружность и прямоугольник.

l Выполнить команду Контуры / Разность.

l Залить окружность линейным градиентом:

начальная точка –желтая;

конечная точка - белая

l Удалить контур объекта.

2. Создание апельсина

l Нарисовать 8-угольник желтого цвета.

l Объект преобразовать в контур.

l В центре объекта расположить маленький кружок.

l На каждой грани добавить по 2 узла.

2. Создание апельсина

l Вершину многоугольника переместить в центр.

l Аналогично переместить остальные вершины

l Изменить радиус кривизны кривых.

2. Создание апельсина

l Залить объект радиальным градиентом:

начальная точка: светло-желтая;

конечная точка: тёмно-желтая.

l Залить контур у круга и полученного объекта оранжевым цветом.

l Нарисовать полупрозрачный блик и сгруппировать все объекты.

3. Создание клубнички

l Нарисовать прямоугольник.

l Преобразовать объект в кривую и придать ей форму клубники.

l Изменить кривизну линий.

2. Создание клубнички

l Залить объект линейным градиентом:

начальная точка: – красная;

конечная точка: тёмно-красная.

l Изменить положение маркера градиента.

l Удалить контур объекта.

3. Создание клубнички

l Нарисовать овал и капельку.

l Залить капельку- желтым, а овал - бордовым. Контур - удалить

l Расположить капельку на овале.

3. Создание клубнички

l Продублировать овал и залить коричневым цветом.

l Опустить объект на задний план и сдвинуть влево вниз.

l Сгруппировать объекты и уменьшить.

l Расположить на клубничке несколько полученных объектов.

3. Создание клубнички

l Нарисовать «хвостик».

l Продублировать объект и уменьшить.

l Первый объект залить салатовым цветом, второй темно, зеленым.

l Расположить второй объект на первом.

3. Создание клубнички

l Установить для второго объекта непрозрачность 50%.

l Нарисовать палочку.

l Залить палочку линейным градиентом:

начальная точка: – салатовый;

конечная точка: тёмно-зелёный.

l Сгруппировать объекты.

3. Создание клубнички

l Нарисовать на клубничке овал.

l Залить овал линейным градиентом:

начальная точка: – желто-оранжевый;

конечная точка: прозрачный.

l Удалить контур.

l Изменить положение маркера градиента.

3. Создание клубнички

l Опустить овал за зёрнышки и хвостик.

l Сгруппировать объекты.

3. Создание клубнички

l Опустить овал за зёрнышки и хвостик.

l Сгруппировать объекты.36

4. Создание грозди винограда

l Нарисовать овал.

l Залить объект радиальным градиентом:

начальная точка –белая;

конечная точка – фиолетовая.

l Изменить положение маркера градиента.

l Удалить контур объекта.

l Нарисовать полупрозрачный блик и сгруппировать объекты.

4. Создание грозди винограда

l Залить объект радиальным градиентом:

начальная точка –белая;

конечная точка – фиолетовая.

l Изменить положение маркера градиента.

l Удалить контур объекта.

l Нарисовать полупрозрачный блик и сгруппировать объекты.

4. Создание грозди винограда

l Многократно скопировать ягодку, поменять размеры и развернуть.

l Сгруппировать объекты.

l Три ягодки создать отдельно.

4. Создание грозди винограда

l Скомбинировать все детали и сгруппировать.

5. Создание фона

l Нарисовать прямоугольник 750´360.

l Залить объект линейным градиентом: переход из темного в светлый.

3. Создание грозди винограда

l Нарисовать листик.

l Смоделировать зазубринки.

l Залить лист салатовым цветом, контур удалить.

3. Создание грозди винограда

l Поверх готового листа инструментом «Перо» рисуем прожилки .

l Пером нарисовать черенок и лозу.

l Закрасить прожилки светло-зелёным цветом.

l Залить лозу и черенок линейным градиентом тёмно, зелёный переходит в светло-зеленый.

5. Создание фона

l Нарисовать 2-й прямоугольник 750´ 280.

l Залить объект линейным градиентом: переход из темного в светлый.

5. Создание фона

l Сгруппировать объекты.

l Опустить объекты на задний план.

6. Создание композиции

l Расположить фрукты произвольным образом.

l Сгруппировать объекты.

## **Второй год обучения:**

Промежуточная аттестация

Тест

1.Какой из способов подключения к Интернет обеспечивает наибольшие возможности для

доступа к информационным ресурсам?

a) постоянное соединение по оптоволоконному каналу

b) удаленный доступ по коммутируемому телефонному каналу

c) постоянное соединение по выделенному телефонному каналу

d) терминальное соединение по коммутируемому телефонному каналу

2. Модем - это...

a) почтовая программа

b) сетевой протокол

c) сервер Интернет

d) техническое устройство

3. Компьютер, подключенный к Интернет, обязательно имеет...

а) IP-адрес

b) Web-сервер

c) домашнюю web-страницу

d) ломенное имя

4. Гиперссылки на web - странице могут обеспечить переход...

а) только в пределах данной web - страницы

b) только на web - страницы данного сервера

c) на любую web - страницу данного региона

d) на любую web - страницу любого сервера Интернет

5. При удалении файлов активизируется Корзина.

а) При удалении файлы стираются с диска, а в корзине хранится лишь их список.

b) Файлы не удаляются с диска, они хранятся в папке Корзина, но в папке, где они находились, их уже нет.

с) Файлы не удаляются с диска, они хранятся в той же папке, что и раньше.

6. DOS предназначена для ...

а) работы с внешними устройствами

b) только для обработки и хранения файлов

с) обмена данными между компьютером и различными периферийными устройствами

d) организации управления компьютером и его ресурсами через набор элементарных операций

Практическая работа за компьютером

1. Самостоятельная работа в Gimp.

Коллаж из фотографии

Открываем изображение, над которым будем работать. (фото на выбор учащихся)

1. Копируем в буфер обмена данную фотографию и вставляем в Gimp.

Теперь нужно создать еще один слой размером 300х250 пикселей с белым или еще лучше - прозрачным фоном. Мы назовем его Рамка1.

2. Выберем Плоскую заливку (Shift+B) и зальем этот слой каким-нибудь цветом или текстурой. Тип заливки будет определять, как будут выглядеть рамки фотографий, поэтому цвет выбирайте на свое усмотрение. Например - Заливку текстурой и текстуру Ісе из стандартного набора.

3. Переместим слой с верхнего левого угла, где он оказался по умолчанию при создании, в какое-нибудь более достойное место и займемся клонированием фоторамок.

4. Создадим несколько дубликатов слоя Рамка1 и назовем их соответственно Рамка2 и т.д. Порядок слоев пока значения не имеет. Мы создали всего 5 слоев с рамками. (Чтобы скопировать слой достаточно нажать кнопочку под списком слоев или клавиши Shift+Ctrl+D). Все слои с рамками у нас оказались один под другим, поэтому мы выбираем инструмент Перемещение (M) и разместим наши рамки по всему изображению. Сразу бросается в глаза, что рамки лежат слишком уж ровно, поэтому мы приведем их в творческий беспорядок инструментом Вращение (Shift+R).

5. Если не хотите каждый раз при вращении нажимать кнопку Повернуть в выскакивающем диалоге вращения, то при вращении удерживайте клавишу Shift. Когда вы отпустите кнопку мыши, изображение повернется сразу же. При этом слой будет вращаться относительно своего центра на тот угол, который вы задали мышкой. В итоге должно получиться примерно вот так:

6. Щелкните правой кнопкой мыши на одном из слоев Рамка и в контекстном меню выберите Альфа-канал в выделение (то же самое доступно в меню Слой - Прозрачность). Вокруг выбранной рамки на изображении появится выделение. Теперь уменьшите его на 10 пикселей через меню Выделение - Уменьшить. Контур выделения должен стать чуть меньше. Смело нажимайте клавишу Delete, тем самым удалив внутреннюю часть рамки. Не снимая выделения переходим на слой с фотографией, у нас это слой Фон, и копируем выделенную часть изображения Ctrl+C (Правка - Копировать). Снова возвращаемся на тот же слой с подготовленной рамкой и жмем Ctrl+V (Правка - Вставить). Проделав те же манипуляции с остальными рамками получим следующее:

7. Теперь можно отключить видимость слоя с фотографией нажав слева от названия слоя или вообще удалить этот слой. А вместо него создадим новый слой на который вы сможете поместить какую-нибудь подложку, например изображение стола, на котором должны лежать наши фотографии. 8. добавим к нашим фотокарточкам тень любым удобным способом. Мы выбрали самый легкий - меню Фильтры - Свет и тень - Отбрасываемая тень. Должно получиться где-то так. Теперь ту же операцию по созданию тени нужно проделать с остальными рамками. Это очень удобно можно сделать через меню Фильтры - Повторить "Отбрасываемая тень" или еще проще - Ctrl+F. Что может быть проще - выбрали слой с рамкой, нажали Ctrl+F и тень появилась с теми же параметрами.

Промежуточная/годовая аттестация Тест

- 1. За основную единицу измерения количества информации принят:
- а) 1 бод; в) 1 бит; с) 1 байт; d) 1 Кбайт.
- 2. Что необходимо сделать при "зависании" компьютера?
- а) перезагрузить компьютер, нажав комбинацию клавиш Ctrl+Alt+Delete;
- в) отключить монитор;
- с) закрыть все окна; d) немедленно выключить питание компьютера.
- 3. Компьютер, подключенный к Интернет, обязательно имеет...
- а) Web-сервер; в) IP-адрес; с) домашнюю web-страницу; d) доменное имя
- 4. Минимальным объектом, используемым в текстовом редакторе, является:
- а) Слово; в) Точка экрана (пиксель); с) Абзац; d) Знакоместо (символ).
- 5. Инструментами в графическом редакторе являются:
- а) линия, круг, прямоугольник; в) выделение, копирование, вставка;
- c) карандаш, кисть, ластик; d) наборы цветов (палитры).
- 6. Чему равен 1 байт?
- а) 10 Кбайт; в) 10 бит; с) 8 Кбайт; d) 8 бит.
- 7. При выключении компьютера вся информация стирается
- а) в оперативной памяти; в) на жестком диске; с) на гибком диске; d) в ПЗУ.
- 8. Web-страницы имеют формат (расширение)...
- a)  $.txt$ ;  $B)$   $.htm$ ; c)  $doc$ ; d)  $exe$
- 9. Точка это:
- а) главная характеристика процессора; в) вариант посадки перед компьютером;
- c) наименьший элемент, создаваемый принтером; d) качество наилучшего изображения.
- 10. Пиксель это:
- а) точка доступа; в) специальные утилиты для CorelDraw;
- с) отдельный элемент растрового изображения; d) нет правильного варианта.
- 11. Какие команды DOS называются внешними?
- а) команды, предназначенные только для работы с периферийными устройствами;
- в) команды, хранящиеся на диске и вызываемые по мере необходимости;
- с) все команды, которые можно реализовать с помощью DOS;
- d) нет правильного ответа
- 12. Устройство для ввода в компьютер изображения с листа бумаги или слайда:
- а) Модем; в) Сканер; с) Принтер; d) Плоттер.
- 13. Е-mail это: а) Домен; в) Электронная почта; с) Сервер; d) Почтовый ящик.
- 14. Для связи компьютеров по телефонной линии используется:

а) Модем; в) Хост-компьютер; с) Сканер; d) Сервер.

15. Устройством вывода является...

а) клавиатура; в) стример; с) факсмодем; d) дискета.

16. Какую функцию выполняют периферийные устройства?...

а) управление работой ЭВМ по заданной программе; в) ввод и выдачу

информации; с) хранение информации; d) обработку информации.

17. Плоттер - это устройство для...

а) сканирования информации; в) считывания графической информации;

c) вывода; d) ввода.

18. Устройство вывода предназначено для...

а) обучения, игры, расчетов и накопления информации;42

в) передачи информации от машины человеку;

c) программного управления работой вычислительной машины; d) передачи информации от человека машине.

19. Что является характеристикой монитора? ...

а) цветовое разрешение; в) тактовая частота; с) дискретность; d) время доступа к информации.

Практическая работа за компьютером.

Самостоятельная работа в Adobe Photoshop CS3 (фото на выбор учащихся)

1. Создайте новый слой поверх фонового и назовите его "Рамка". Выберите Custom Shape Tool (Произвольная фигура), из списка с фигурами выберите прямоугольную рамку. Нарисуйте ее используя для заливки белый цвет (#ffffff).

2. Перейти к Edit> Transform> Perspective (Редактирование>

Трансформирование> Перспектива) преобразуйте рамку как на картинке ниже. 3. Выберите инструмент Magic Wand Tool (Волшебная палочка) и щелкните по

внутренней части рамки фото.

Не снимая выделения перейдите на фоновый слой и нажмите "Ctrl + C" (копировать), затем "Ctrl + V" (вставить). Скройте фоновый слой. Вы должны получить что-то вроде этого.

4. Включите видимость фона. Уменьшите непрозрачность слоя "Рамка" до 50%, для того чтобы видеть что под ней. Инструментом Magnetic Lasso Tool (Магнитное лассо) выделите ту область, которая будет выглядывать за пределы рамки.

5. Скопируйте выделенную область на новый слой. Поменяйте порядок слоев так, чтобы этот слой был выше всех. Создайте дубликат слоя "Рамка", назовите его "Рамка 2". Проделайте для нее те же шаги, что и для первой рамки.

6. Скройте или удалите после этого фоновый слой, а на его месте создайте новый и залейте его тем цветом, который больше подходит под Вашу

композицию. Для обеих рамок: зайдите в Layer Style (Добавить стиль слоя) выбрать Drop Shadow (Тень) и установите цвет тени #676363.

# Третий год обучения

Промежуточная аттестация Tect

1. Папка, в которую временно попадают удалённые объекты, называется ...

а) Корзина; в) Оперативная; с) Портфель; d) Блокнот.

2. Текущий диск - это ...

а) CD-ROM; в) жесткий диск; с) диск, в котором хранится операционная система:

d) диск, с которым пользователь работает в данный момент времени.

3. Как записывается и передается физическая информация в ЭВМ?

а) цифрами; в) представляется в форме электрических сигналов; с) с помощью программ; d) буквами

4. Своими исследованиями он заложил основы теории информации, разработал метод кодирования звука (используя 0 и 1) и др.

а) Клод Шеннон; в) Дж. Нейман; с) Норберт Винер; d) Питер Нортон.

5. Модем - это устройство, предназначенное для ...

а) вывода информации на печать; в) передачи информации по телефонным каналам связи;

с) хранения информации; d) обработки информации в данный момент времени.

6. Заражение компьютерными вирусами может произойти в процессе...

а) форматирования диска; в) работы с файлами; с) выключения компьютера; d) печати на принтере.

7. Что необходимо иметь для проверки на вирус жесткого диска?

а) защищенную программу; в) антивирусную программу, установленную на компьютер;

c) загрузочную программу; d) файл с антивирусной программой.

8. Как вирус может появиться в компьютере?

а) при работе с макросами; в) при решении математической задачи; с) при работе компьютера в сети

d) самопроизвольно.

9. Выберите правильный ответ. Модем - это:

a) сервер Интернет; в) почтовая программа; с) сетевой протокол; d) техническое устройство.

10. За основную единицу измерения количества информации принят:

а) 1 бод; в) 1 бит; с) 1 байт; d) 1 Кбайт.

11. Компьютер, подключенный к Интернет, обязательно имеет...

а) Web-сервер; в) IP-адрес; с) домашнюю web-страницу; d) доменное имя

12. Минимальным объектом, используемым в текстовом редакторе, является:

а) Слово; в) Точка экрана (пиксель); с) Абзац; d) Знакоместо (символ).

13. Инструментами в графическом редакторе являются:

а) линия, круг, прямоугольник; в) выделение, копирование, вставка;

с) карандаш, кисть, ластик; d) наборы цветов (палитры).

c) в электронно-вычислительной машине ENIAC; d) в компьютере Macintosh.

14. Чему равен 1 байт?

а) 10 Кбайт; в) 10 бит; с) 8 Кбайт; d) 8 бит.

15. При выключении компьютера вся информация стирается

а) в оперативной памяти; в) на жестком диске; с) на гибком диске; d) в ПЗУ.

16. Web-страницы имеют формат (расширение)...

a)  $.txt$ ;  $B)$   $.htm$ ;  $c)$   $doc$ ;  $d)$   $exe$ 

17. Точка - это:

а) главная характеристика процессора; в) вариант посадки перед компьютером;

c) наименьший элемент, создаваемый принтером; d) качество наилучшего изображения.

18. Пиксель - это:

а) точка доступа; в) специальные утилиты для CorelDraw;

с) отдельный элемент растрового изображения; d) нет правильного варианта.

19. Какие команды DOS называются внешними?

а) команды, предназначенные только для работы с периферийными устройствами;

в) команды, хранящиеся на диске и вызываемые по мере необходимости;

c) все команды, которые можно реализовать с помощью DOS;

d) нет правильного ответа

20. Устройство для ввода в компьютер изображения с листа бумаги или слайда:

а) Модем; в) Сканер; с) Принтер; d) Плоттер.

21. E-mail это: а) Домен; в) Электронная почта; с) Сервер; d) Почтовый Ящик.

22. Для связи компьютеров по телефонной линии используется:

а) Модем; в) Хост-компьютер; с) Сканер; d) Сервер.

23. Устройством вывода является...

а) клавиатура; в) стример; с) факсмодем; d) дискета.

24. Какую функцию выполняют периферийные устройства?...

а) управление работой ЭВМ по заданной программе; в) ввод и выдачу

информации;

с) хранение информации; d) обработку информации.

25. Плоттер - это устройство для...

а) сканирования информации; в) считывания графической информации; с) вывода; d) ввода.

26. Устройство вывода предназначено для...

а) обучения, игры, расчетов и накопления информации; в) передачи информации от машины человеку;

с) программного управления работой вычислительной машины; d) передачи информации от человека машине.

27. Что является характеристикой монитора? ...

а) цветовое разрешение; в) тактовая частота; с) дискретность; d) время доступа к информации.

с) выбрать сочетание клавиш Alt + F4; d) нажать кнопку Reset на системном блоке.

28. Что из перечисленного не является носителем информации?

а) книга; в) географическая карта; с) дискета с играми; d) звуковая плата

29. С помощью графического редактора Paint можно

а) создавать и редактировать графические изображения; в) редактировать вид и начертание шрифта;

с) настраивать анимацию графических объектов; d) строить графики.

30. Минимальным объектом, используемым в растровом графическом редакторе является .

а) знакоместо (символ); в) палитра цветов; с) объект (прямоугольник, круг и т.д.); d) точка экрана (пиксель).

2. Защита проекта.

## Итоговая аттестация

Тест

1. Какая наиболее типичная ошибка наблюдается при загрузке операционной системы?

a) "залипание" клавиш на клавиатуре;

b) загрязнение валиков, соприкасающихся с обрезиненным шариком «мыши»;

c) электромеханические неполадки принтера;

d) в дисковод вставлена дискета, не являющаяся системной.

2. Информация - это:

a) отражение предметного мира посредством знаков, сигналов определенного вида;

- b) все, что мы видим и слышим;
- с) разъяснение окружающей природы;
- d) нет правильного ответа.
- 3. Внутренние команды это ...
- а) команды, предназначенные для создания файлов и каталогов;
- b) нет правильного ответа;
- c) команды, которые имеют расширения .sys, .exe, .com;
- d) команды, встроенные в DOS
- 4. BIOS это ...
- а) игровая программа;
- b) базовая система ввода-вывода;
- с) диалоговая оболочка;
- d) командный язык операционной системы.
- 5. DOS предназначена для ...

а) организации управления компьютером и его ресурсами через набор элементарных операций;

- b) работы с внешними устройствами;
- с) только для обработки и хранения файлов;
- d) обмена данными между компьютером и различными периферийными устройствами.
- 6. В состав ОС не входит ...
- a)  $BIOS$ :
- b) программа-загрузчик;
- с) драйверы;
- d) ядро ОС
- 7. Технология Plug and Play ...
- а) позволяет синхронизировать работу компьютера и устройства;
- b) нет правильного ответа;
- с) используется вместо внешних устройств;
- d) позволяет новым устройствам автоматически настраиваться под конфигурацию данного компьютера.
- 8. Процесс сжатия информации это....
- а) архиватор;
- **b**) архивация;
- с) компиляция;
- d)авторизация;
- 9. В пяти килобайтах:
- а) 5000 байт;

b) 5120 байт;

c) 500 байт;

d) 5000 бит.

10. Какая программа не является антивирусной?

a) AVP;

b) Defrag;

c) Norton Antivirus;

d) Dr Web.

11. Web-страница (документ HTML) представляет собой:

a) текстовый файл с расширением txt или doc;

b) двоичный файл с расширением com или exe;

c) текстовый файл с расширением htm или html;

d) графический файл с расширением gif или jpg.

12. CSS необходимы для:

a) для вставки гиперссылки;

b) просмотра сайтов с телефона;

c) вставки изображения;

d) сокращения кода html.

13. Адрес вашей электронной почты будет включен в список рассылки спамагенства, если хостинг:

a) у провайдера;

b) платный;

c) бесплатный;

d) у знакомых.

14. Как происходит заражение "почтовым" вирусом?

a) при открытии зараженного файла, присланного с письмом по e-mail;

b) при подключении к почтовому серверу;

c) при подключении к web-серверу, зараженному "почтовым" вирусом;

d) при получении с письмом, присланном по e-mail, зараженного файла.

15. Что является наиболее опасной с точки зрения электробезопасности зоной в компьютере?

a) экран монитора;

b) задние панели системного блока и монитора;

c) передняя панель системного блока;

d) боковые стенки монитора.

16. В модели CMYK в качестве компонентов применяются основные цвета ...

a) красный, зеленый, синий, черный;

b) красный, голубой, желтый, синий;

c) голубой, пурпурный, желтый, белый

- d) голубой, пурпурный, желтый, черный.
- 17. Какой из графических редакторов является растровым?
- a) Adobe Illustrator;
- b) нет правильного ответа;
- c) Paint;
- d) Corel Draw

Процедура автоматического форматирования текста предусматривает:

- a) отмену предыдущей операции, совершенной над текстом;
- b) удаление текста;
- c) автоматическое расположение текста в соответствии с определенными правилами;
- d) запись текста в буфер.
- 17. Разрешение изображении измеряется в ….
- a) пикселах;
- b) нет правильного ответа;
- c) мм, см, дюймах;
- d) точках на дюйм (dpi).
- 18. При выключении компьютера вся информация стирается
- a) в оперативной памяти;
- b) на жестком диске;
- c) на гибком диске;
- d) в ПЗУ.

19. Для настройки параметров шрифта MS POWER POINT необходимо:

- a) разметка страницы группа параметры страницы;
- b) ссылки группа названия;
- c) главная группа шрифтов;
- d) главная группа абзац.
- 20. Что относится к средствам мультимедиа:
- a) звук, текст, графика, изображения;
- b) звук, колонки, графика;
- c) видео, анимация, текст, звук, графика.
- d) анимация, тест, видео, мультимедийные программы.
- 23. Адресация это ...
- a) количество бод (символов/сек), пересылаемой информации модемом;
- b) адрес сервера;
- c) способ идентификации абонентов в сети;
- d) почтовый адрес пользователя сети
- 24. WWW $3$ TO:
- a) Wide World Web;
- b) World Wide Web;
- c) Web Wide World;
- d) World Web Wide;
- 25. ІР-адрес имеет следующий вид:
- a) 34.89.45;
- b)  $1.256.34.21$ ;
- c) 193.126.7.29;
- d) edurm.ru.

26. 256-цветный рисунок содержит 50 байтов информации (без учёта битов интенсивности). Из скольких точек он состоит?

- а) 40 точек;
- b)  $50$  точек;
- с) 60 точек;
- d) 256 точек.

27. Чтобы графическое изображение быстрее загружалось на web-странице, его следует:

- а) увеличить;
- **b**) уменьшить;
- с) оставить без изменений;
- d) заархивировать.

28. Что используется при передаче сообщений между компьютерными сетями,

работающими по разным протоколам?

- а) Брандмауэр;
- b)  $\Pi$ opr;
- c)  $Bpaysep;48$
- d) Шлюз.

29. Сколько бит в слове МАТЕМАТИКА?

- a)  $11$ :
- b)  $80$ ;
- c)  $44;$
- $d)$  1.
- 30. E-mail Tro
- а) Домен;
- b) Сервер;
- с) Почтовый ящик;
- d) Электронная почта.

31. Для передачи в сети web-страниц используется протокол …

a) www;

b) ftp;

c) http;

d) dns

32.Телеконференция - это:

a) обмен письмами в глобальных сетях;

b) система обмена информацией между абонентами компьютерной сети;

c) информационная система в гиперсвязях;

d) служба приема и передачи файлов любого формата.

33. Гиперссылки на web – странице могут обеспечить переход…

a) только в пределах данной web – страницы;

b) только на web – страницы данного сервера;

c) на любую web – страницу любого сервера Интернет;

d) на любую web – страницу данного региона.

34.Переведите в двоичную систему число 58

a)  $58 = 1110102$ .

- b)  $58 = 1110112$ ;
- c)  $58 = 1100102$ ;
- d)  $58 = 1010102$

35. Что является характеристикой монитора? …

a) тактовая частота;

b) дискретность;

c) время доступа к информации;

d) цветовое разрешение.

36. Компьютерные телекоммуникации - это ...

a) дистанционная передача данных с одного компьютера на другой;

b) перенесение информации с одного компьютера на другой с помощью дискет;

c) соединение нескольких компьютеров в единую сеть;

d) обмен информацией между пользователями о состоянии работы компьютера

37. Компьютеры одной организации, связанные каналами передачи

информации для совместного использования общих ресурсов и периферийных устройств и находящиеся в одном здании, называют сетью:

a) региональной;

b) глобальной;

c) территориальной;

d) локальной.

38. Изображения представленные посредством пикселей, то есть разложенные на элементы, называется:

а) фрактальным;

- b) растровым;
- с) трехмерным;49
- d) векторным.
- 39. Что такое тег?
- а) протокол сети;
- b) программа для соединения и дозвона;

c) управляющая последовательность символов для написания web - документов на языке разметки гипертекста;

d) микросхема.

- 40. Что такое HTTP?
- а) протокол передачи гипертекста;
- b) сеть, объединяющая электронные доски объявлений;
- с) группа сообщений, посвященных определенной теме;
- d) компьютер, подключенный к сети.
- 41. Загрузчик операционной системы служит для ...
- а) загрузки программ в оперативную память ЭВМ;
- b) обработки команд, введенных пользователем;
- с) подключения устройств ввода-вывода;
- d) считывания в память модулей операционной системы io.sys и msdos.sys

42. Что такое Кэш-память?

- а) память, предназначенная для долговременного хранения информации, независимо от того, работает ЭВМ или нет;
- b) это сверхоперативная память, в которой хранятся наиболее часто используемые участки оперативной памяти;
- с) память, в которой хранятся системные файлы операционной системы;
- d) память, в которой обрабатывается одна программа в данный момент времени
- 43. Какое из высказываний будет верным?
- а) провайдер это программа, обеспечивающая доступ к ресурсам сервера в локальной сети:
- b) провайдер это пользователь сети;
- c) провайдер это разработчик Web страниц;
- d) провайдер это организация, обеспечивающая доступ к информационным ресурсам Интернета;
- 44. Пользователь электронной почты написал письмо. Что происходит с письмом при подаче команды «Отправить»?

a) письмо попадет в почтовый ящик пользователя;

b) письмо попадет в электронный архив пользователя;

c) письмо немедленно попадает в почтовый ящик адресата;

d) письмо попадает в адресную книгу пользователя.

45. Пиксель на экране монитора представляет собой:

a) двоичный код графической информации;

b) минимальный участок изображения, которому независимым образом можно задать цвет;

c) электронный луч;

d) совокупность 16 зерен люминофора.

46. Наибольший информационный объем будет иметь файл, содержащий...

a) видеоклип длительностью 1 мин;

b) 1 страницу текст;

c) черно-белый рисунок 100 х 100;

d) аудиоклип длительностью 1 мин .

# **2.5. МЕТОДИЧЕСКИЕ МАТЕРИАЛЫ**

## **Методы обучения**

1. Словесные:

- рассказ
- беседа

- объяснение

- убеждение

- поощрение

2. Наглядные:

- показ фотографий, таблиц, схем с этапами выполнения заданий, слайды,

- демонстрация образцов.

3. Практические:

- упражнение

4. Аналитические

- Наблюдение,
- самоконтроль,
- самоанализ,
- опрос.
	- 5. Контрольные

Диагностика, тест, викторина.

Технологии и формы обучения

- 1. Занятие
- 2. Игра
- 3. Коллективная работа

4. Индивидуальная работа

5. Групповая работа

6. Беседа

7. Нестандартные: конкурс знатоков, викторина, свободное творчество.

Формы проведения занятий различны. Предусмотрены как теоретические - рассказ учителя, беседа с детьми, рассказы детей, показ учителем способа действия - так и практические занятия: рисование, подготовка и проведение викторин.

## **Формы организации образовательного процесса**:

- индивидуальная,

- индивидуально-групповая и групповая;

#### **Формы организации учебного занятия:**

- беседа, встреча с интересными людьми, выставка, защита проектов, игра, конкурс, лабораторное занятие, лекция, мастер-класс, олимпиада, открытое занятие, праздник, практическое занятие, презентация;

- педагогические технологии: технология индивидуализации обучения, технология группового обучения, технология коллективного взаимообучения, технология программированного обучения, технология модульного обучения, технология разноуровневого обучения, технология

проектной деятельности, технология коллективной творческой деятельности, здоровьесберегающая технология;

- зачетные занятия;

- тестирование.

### **Формы подведения итогов реализации программы**:

- викторина,

- творческий проект «Создание открытки» в графическом редакторе Раint,

- творческий проект «Создание презентации» в среде PowerPoint,

- конкурс рисунков в графическом редакторе, встроенном в текстовый редактор Word.

Методические пособия, **дидактические** материалы. Программа построена на принципах:

Доступности – при изложении материала учитываются возрастные особенности детей, один и тот же материал по-разному преподаётся, в зависимости от возраста и субъективного опыта детей. Материал располагается от простого к сложному. При необходимости допускается повторение части материала через некоторое время.

Наглядности – человек получает через органы зрения почти в 5 раз больнее информации, чем через слух, поэтому на занятиях используются как наглядные материалы, так и обучающие программы.

Сознательности и активности – для активизации деятельности детей используются такие формы обучения, как занятия-игры, конкурсы, совместные обсуждения поставленных вопросов и дни свободного творчества.

Содержание курса построено на следующих **дидактических принципах:** - отбор и адаптация к начальной школе материала для формирования предварительных знаний, способствующих восприятию основных теоретических понятий в базовом курсе информатики и информационных технологий, в соответствии с возрастными особенностями школьников, уровнем их знаний в соответствующем классе и междисциплинарной интеграцией;

- формирование логического и алгоритмического мышления в оптимальном возрасте, развитие интеллектуальных и творческих способностей ребенка;

- индивидуально-личностный подход к обучению школьников;

- овладение поисковыми, проблемными, исследовательскими и репродуктивными типами деятельности во время индивидуальной и коллективной работы на уроке, дополнительная мотивация через игру;

- соответствие санитарно-гигиеническим нормам работы за компьютером

В качестве дидактического раздаточного материала используются:

1. Схемы;

2. Индивидуальные карточки;

3. Книги (см. Список литературы).

1. Матвеева Н. В., Цветкова М. С. Информатика. Программа для начальной школы, 2-4 классы. - М.: БИНОМ, Лаборатория знаний, 2012.

2. Матвеева Н. В., Челак Е. Н., Конопатова Н. К., Панкратова Л. П. Информатика и ИКТ. 2-4 классы: методическое пособие. 2-е изд., испр. и доп.– М.: БИНОМ. Лаборатория знаний, 2013.

3. Матвеева Н. В., Челак Е. Н. Информатика: учебники для 2-4 классов/М.: Бином. Лаборатория знаний, 2013.

4. Матвеева Н. В., Челак Е. Н. Информатика: рабочие тетради для 2-4 классов: БИНОМ. Лаборатория знаний, 2013.

5. Матвеева Н. В., Челак Е. Н. Информатика: контрольные работы для 2-4 классов /М.: БИНОМ. Лаборатория знаний, 2013.

6. Программы для общеобразовательных учреждений: Информатика, 2-11 классы.-2-е изд. – М.: БИНОМ, Лаборатория знаний, 2012.

7. Федеральный государственный образовательный стандарт начального общего образования. – Просвещение, 2011 г.

Литература, используемая учащимися

1. Матвеева Н. В., Челак Е. Н. Информатика: учебник для 3 класса в 2 ч. Ч. 1, Ч. 2. - М.: Бином. Лаборатория знаний, 2013.

2. Матвеева Н. В., Челак Е. Н. Информатика: рабочая тетрадь для 3 класса. Ч.1, Ч.2. – М.: БИНОМ. Лаборатория знаний, 2013.

3. Матвеева Н. В., Челак Е. Н. Информатика: контрольные работы для 3 класса. Ч.1, Ч.2. – М.: БИНОМ. Лаборатория знаний, 2013.

Электронное сопровождение УМК:

 ЭОР Единой коллекции к учебнику Н.В. Матвеевой и др. «Информатика», 1-4 классы [\(http://school-collection.edu.ru/\)](http://school-collection.edu.ru/)

 ЭОР Единой коллекции «Виртуальные лаборатории» [\(http://school-collection.edu.ru/catalog/rubr/473cf27f-18e7-469d-a53e-](http://school-collection.edu.ru/catalog/rubr/473cf27f-18e7-469d-a53e-08d72f0ec961/?interface=pupil&class%5b%5d=45&subject%5b%5d=19)

[08d72f0ec961/?interface=pupil&class\[\]=45&subject\[\]=19\)](http://school-collection.edu.ru/catalog/rubr/473cf27f-18e7-469d-a53e-08d72f0ec961/?interface=pupil&class%5b%5d=45&subject%5b%5d=19)

 ЭОР на CD-диске к методическому пособию для учителя, 1 класс, Н.В. Матвеева и др.

 ЭОР на CD-диске к методическому пособию для учителя, 2 класс, Н.В. Матвеева и др.

 ЭОР на CD-диске к методическому пособию для учителя, 3 класс, Н.В. Матвеева и др.

 ЭОР на CD-диске к методическому пособию для учителя, 4 класс Н.В. Матвеева и др.

 Авторская мастерская Н.В. Матвеевой [\(http://metodist.lbz.ru/authors/informatika/4/\)](http://metodist.lbz.ru/authors/informatika/4/)

 Лекторий «ИКТ в начальной школе» ( [http://metodist.lbz.ru/lections/8/\)](http://metodist.lbz.ru/lections/8/)

 Мир информатики 1-4 годы. [Электронный ресурс]. – М.: Кирилл и Мефодия. 2000 г. – 1 электронный оптический диск (CD-ROM)